# Keysight U1610/20A Handheld Digital **Oscilloscope**

Quick Start Guide

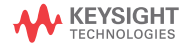

## Contacting Keysight

#### <www.keysight.com/find/assist>

(worldwide contact information for repair and service)

### Safety and EMC Information

This handheld scope is certified to the following safety and EMC requirements.

- IEC 61010-1/EN 61010-1, IEC 61010-2-033/EN 61010-2-033
- Canada: CAN/CSA-C22.2 No. 61010-1, CAN/CSA-C22.2 No. 61010-2-033
- USA: ANSI/UL Std. No. 61010-1, ANSI/UL Std. No. 61010-2-033
- IEC 61326-1/EN 61326-1
- Australia/New Zealand: AS/NZS CISPR 11
- Canada: ICES/NMB-001

Use with compatible test probe/ leads.

Safety Notices

#### **CAUTION**

A CAUTION notice denotes a hazard. It calls attention to an operating procedure, practice, or the like that, if not correctly performed or adhered to, could result in damage to the product or loss of important data. Do not proceed beyond a CAUTION notice until the indicated conditions are fully understood and met.

### **WARNING**

A WARNING notice denotes a hazard. It calls attention to an operating procedure, practice, or the like that, if not correctly performed or adhered to, could result in personal injury or death. Do not proceed beyond a WARNING notice until the indicated conditions are fully understood and met.

### Safety symbols

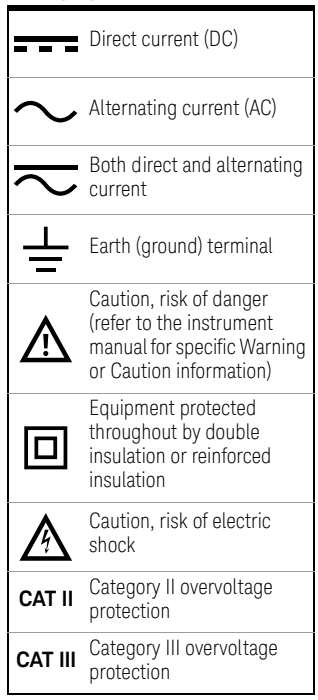

For further safety information details, refer to the *Keysight U1610/20A Handheld Digital Oscilloscope User's Guide*.

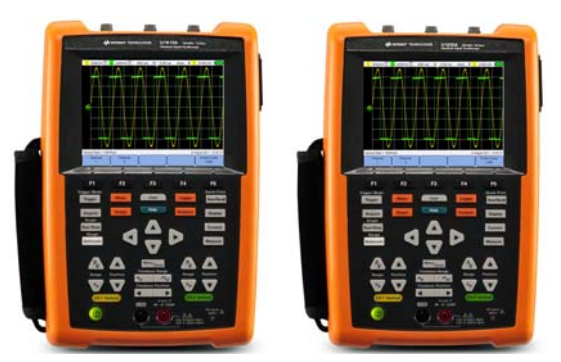

Verify that you received the following items in the shipment of your handheld scope:

- $\vee$  Power cable
- $\angle$  Li-Ion battery pack, 10.8 V (included in the handheld scope)
- $\vee$  AC/DC adapter
- $\vee$  10:1 CAT III 600 V scope probe
- $\triangleright$  BNC-to-probe adapter
- $\triangleright$  DMM (digital multimeter) test lead kit
- $\vee$  USB cable
- $\blacktriangleright$  Hand strap (attached on the handheld scope)
- $\vee$  Neck strap
- $\vee$  Certificate of Calibration

If anything is missing or damaged, contact the nearest Keysight Sales Office.

**NOTE** All related documents and software are available for download at [www.keysight.com/find/hhTechLib.](www.keysight.com/find/hhTechLib)

## Charge the Battery

Before using the handheld scope for the first time or after a prolonged storage period, fully charge the battery for at least 3 hours, with the handheld scope turned off, using the AC/DC adapter provided. If the battery is fully discharged after subsequent use, charge the battery with the handheld scope turned on.

The power key  $\left( \Phi \right)$  will turn constant yellow when the battery is fully charged.

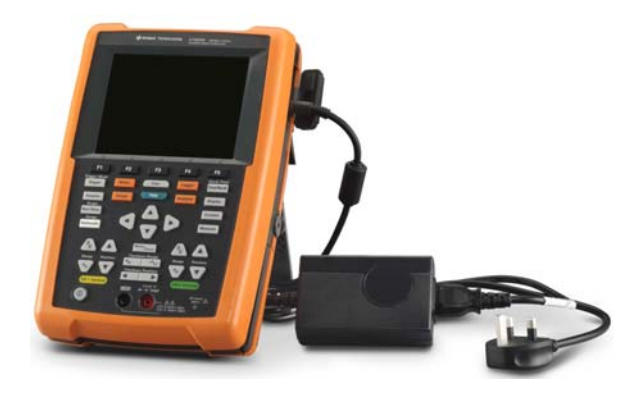

## Power On the Handheld Scope

**NOTE** Hook up all cables and accessories before applying power. You can connect/disconnect probes while the handheld scope is turned on.

> Press and hold  $\circled{0}$  for approximately 3 seconds. When the handheld scope display appears, the handheld scope is ready for use.

## Product Outlook

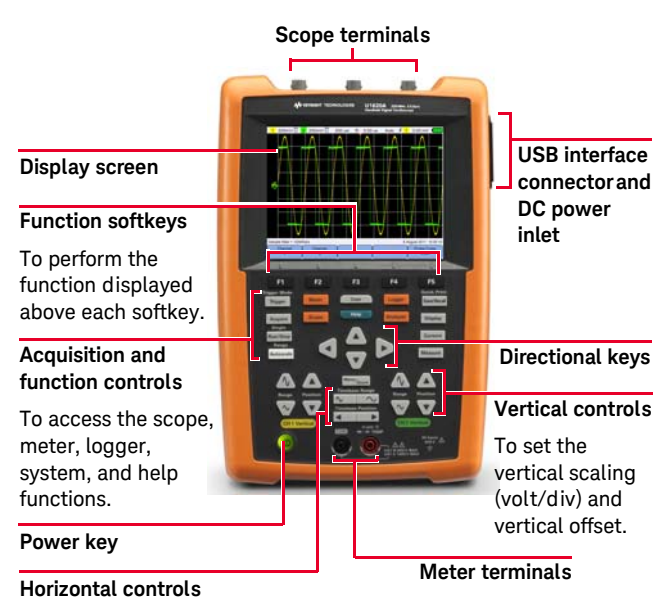

To control the sweep speed (sec/div) and horizontal position of the waveform. Use Menutivian

to zoom into the waveform.

## **Oscilloscope Display**

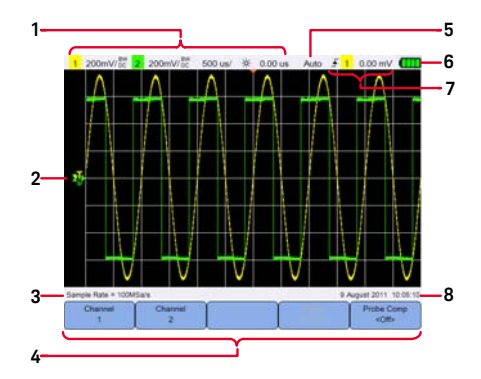

## **Multimeter Display**

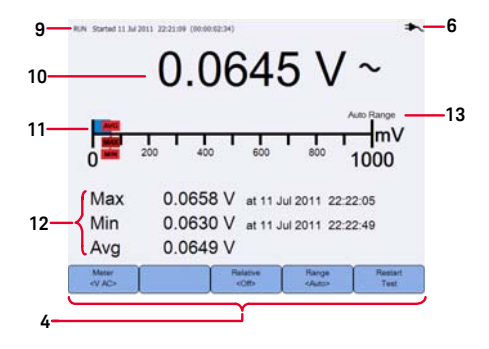

## **Logger Display**

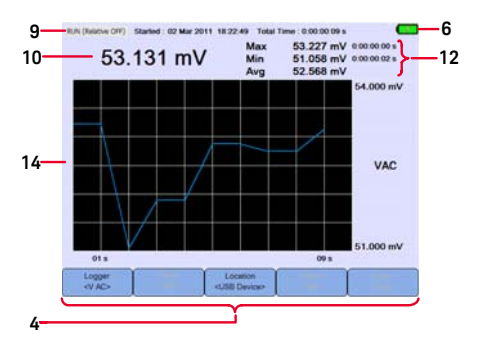

- Displays the channel and timebase setup information.
- Displays the channel input waveforms.
- Displays the sample rate.
- Displays the key/softkey function menus.
- Displays the signal acquisition mode.
- Displays the battery status and AC connectivity for battery charging.
- Displays the signal triggering status.
- Displays the date and time.
- Displays the acquisition, start date and time, and duration status.
- Displays the measurement.
- Displays the virtual measurement scale.
- Displays the average, maximum, and minimum values.
- Indicates the auto or manual ranging mode.
- Displays the logging graph.

## Set the Date and Time

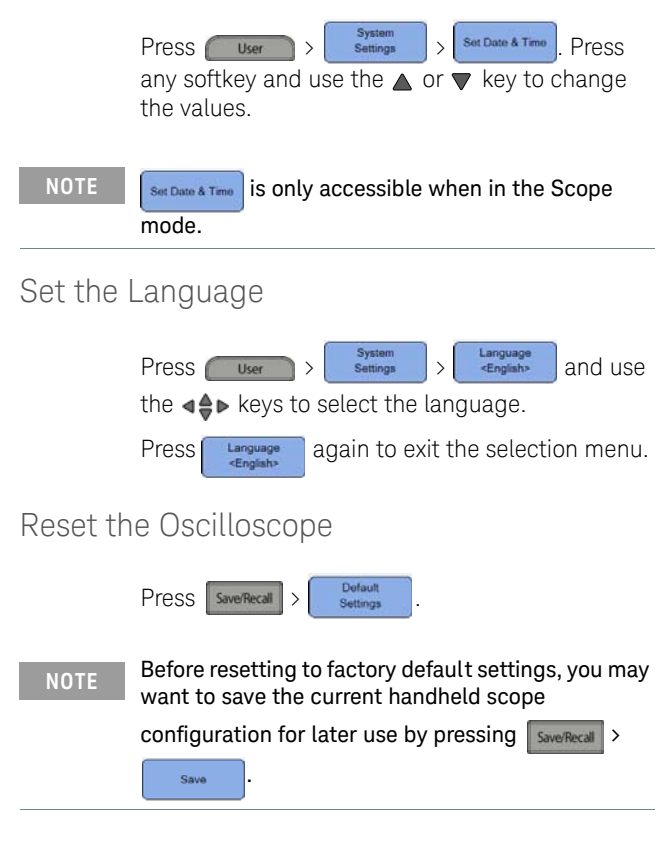

**NOTE** For details on using the oscilloscope functions, see the *User's Guide*.

## Data Logging

The data logger acts as a recorder to log and plot input signal trends for both scope and meter measurements.

To access the logger mode, press **Logger** 

**NOTE** For details on using the logger functions, see the *User's Guide*.

## Connect Probes to Oscilloscope Terminals

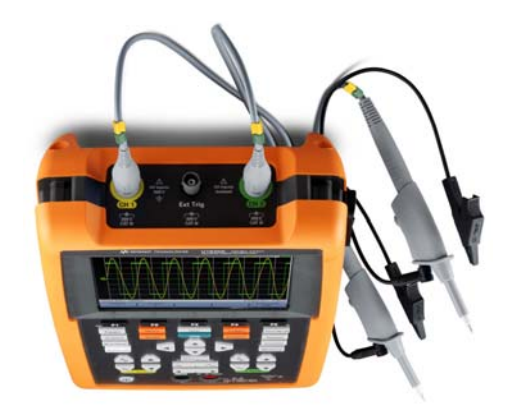

## Connect Test Leads to Meter Terminals

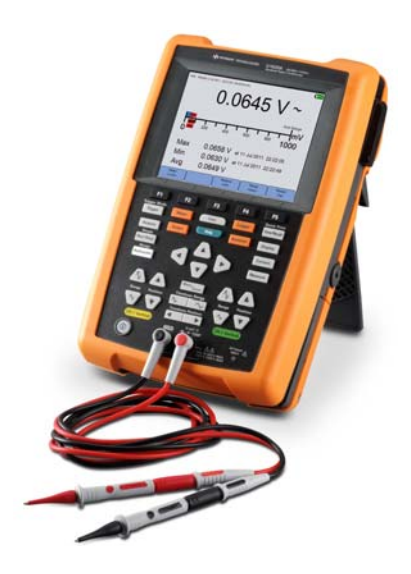

## Meter Measurements

To access the multimeter mode, press  $\sqrt{\phantom{a}}$  Meter

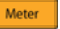

### Measurement functions

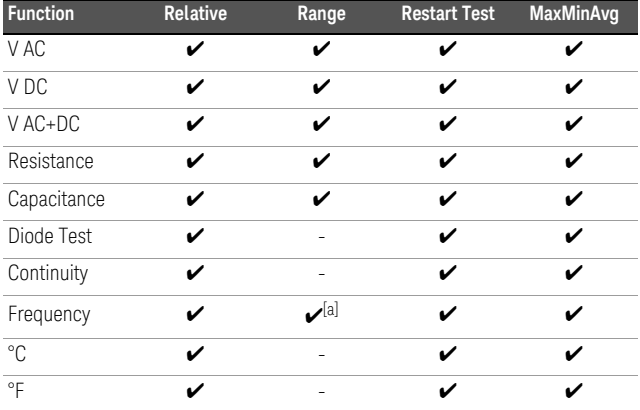

[a] Frequency measurement works in the autorange mode, and the range that you select applies for V AC.

#### **NOTE** For details on using the meter functions, see the *User's Guide*.

## Compensate the Scope Probe

Perform scope probe compensation whenever you attach a passive scope probe to any input channel for the first time. This is important to match the probe characteristic to the handheld scope. A poorly compensated probe can introduce significant measurement errors.

A BNC adapter is needed to connect the probe contact to the external trigger terminal.

 $Press$   $\begin{array}{|c|c|c|c|c|c|}\n\hline\n\text{Frobe} & & \text{Frobe} & \text{Frobe} & \text{Frobe$ the compensation signal and set the probe attenuation factor.

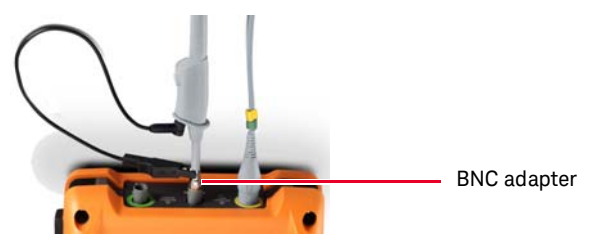

Use a nonmetallic tool to adjust the trimmer capacitor on the probe for the flattest pulse possible.

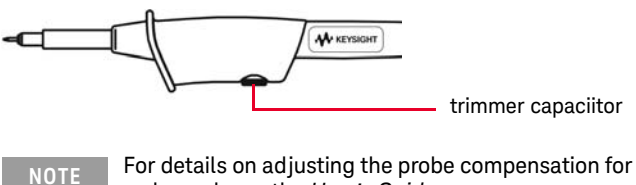

a channel, see the *User's Guide*.

## Access the Quick Help

Press any function key/softkey followed by **Help**  $\bigcup$  to display its respective Help information. Use the  $\triangleleft \Leftrightarrow$  keys to navigate within Help.

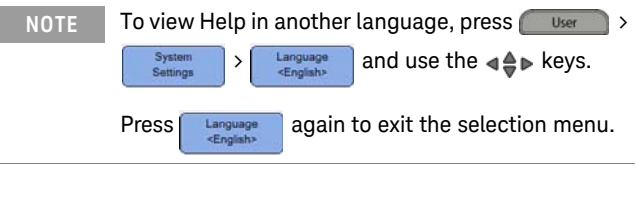

**NOTE** To access information on using Help, press and hold Help for approximately 3 seconds.

# Keysight U1610/20A **Oscilloscope** numérique portable

Guide de mise en route

## Contacter Keysight

#### <www.keysight.com/find/assist>

(contacts pour la réparation et la maintenance au niveau mondial)

#### Informations de sécurité et de CEM

Cet oscilloscope portable est certifié conforme aux normes de sécurité et aux normes CEM suivantes :

- CEI 61010-1/EN 61010-1, CEI 61010-2-033/EN 61010-2-033
- Canada : CAN/CSA-C22.2 N° 61010-1, CAN/CSA-C22.2 N° 61010-2-033
- États-Unis : ANSI/UL Std. N° 61010-1, ANSI/UL Std. N° 61010-2- 033
- CEI 61326-1/EN 61326-1
- Australie/Nouvelle Zélande : AS/NZS CISPR 11
- Canada : ICES/NMB-001

Utilisez des sondes/cordons de test compatibles.

Avertissements de sécurité

### **ATTENTION**

La mention ATTENTION signale un danger pour le matériel. Si la manœuvre ou la procédure correspondante n'est pas exécutée correctement, il peut y avoir un risque d'endommagement de l'appareil ou de perte de données importantes. En présence de la mention ATTENTION, il convient de s'interrompre tant que les conditions indiquées n'ont pas été parfaitement comprises et satisfaites.

### **AVERTISSEMENT**

La mention AVERTISSEMENT signale un danger pour la sécurité de l'opérateur. Si la manœuvre ou la procédure correspondante n'est pas exécutée correctement, il peut y avoir un risque grave, voire mortel pour les personnes. En présence d'une mention AVERTISSEMENT, il convient de s'interrompre tant que les conditions indiquées n'ont pas été parfaitement comprises et satisfaites.

#### Symboles de sécurité

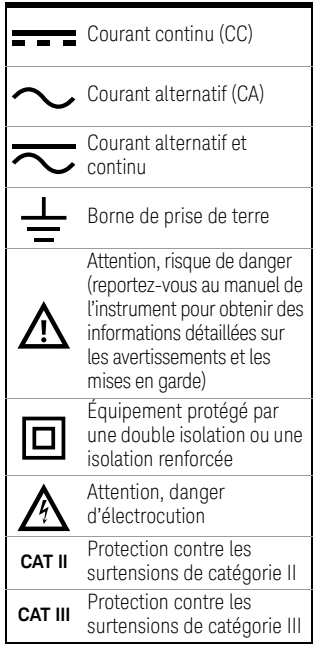

Pour plus d'informations sur la sécurité, consultez le *U1610/20A Oscilloscope numérique portable Guide de l'utilisateur d'Keysight*.

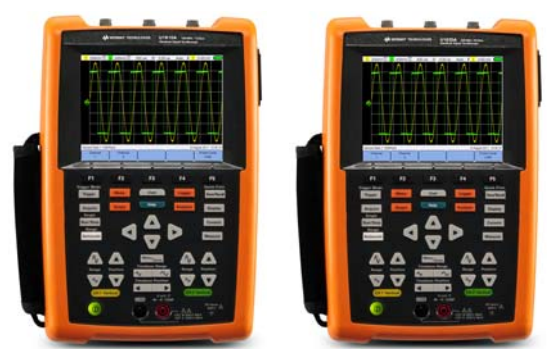

Assurez-vous d'avoir reçu les articles suivants avec la livraison de votre oscilloscope portable :

- $\triangleright$  Cordon d'alimentation
- $\blacktriangleright$  Pile lithium, 10,8 V (incluse dans l'oscilloscope portable)
- $\overline{\mathbf{y}}$  Adaptateur secteur
- $\checkmark$  Sonde 10:1 CAT III 600 V
- 4 Adaptateur BNC-sonde
- 4 Kit cordon de test du DMM (multimètre numérique)
- $\angle$  Câble USB
- 4 Poignée (attachée à l'oscilloscope portable)
- $\vee$  Sangle tour de cou
- 4 Certificat d'étalonnage

Si un composant est absent ou endommagé, contactez votre distributeur Keysightle plus proche.

**REMARQUE** Tous les documents et logiciels associés peuvent être téléchargés depuis le site [www.keysight.com/](www.keysight.com/find/hhTechLib) [find/hhTechLib](www.keysight.com/find/hhTechLib).

## Charge de la pile

Avant d'utiliser l'oscilloscope portable pour la première fois ou après une période de stockage prolongée, l'appareil étant en position éteinte, effectuez une charge complète de la batterie d'au moins 3heures à l'aide de l'adaptateur secteur fourni. Si la batterie est entièrement déchargée après une utilisation ultérieure, effectuez une charge de la batterie avec l'oscilloscope portable en marche.

La touche de mise sous tension  $\circledcirc$  s'allumera en continu en jaune lorsque la batterie sera entièrement chargée.

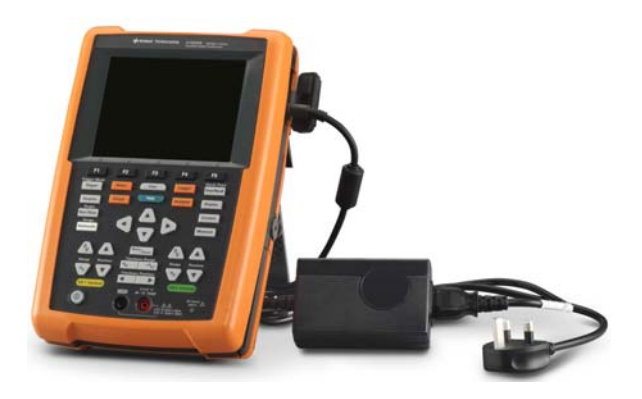

## Mise sous tension de l'oscilloscope portable

**REMARQUE** Branchez tous les câbles et accessoires avant de mettre l'appareil sous tension. Vous pouvez connecter/déconnecter les sondes lorsque l'oscilloscope portable est sous tension.

> Pressez le bouton  $\left( \Phi \right)$  et maintenez-le pressé pendant approximativement 3 secondes. Lorsque l'écran de l'oscilloscope portable apparaît, l'oscilloscope portable est prêt à être utilisé.

## Présentation du produit

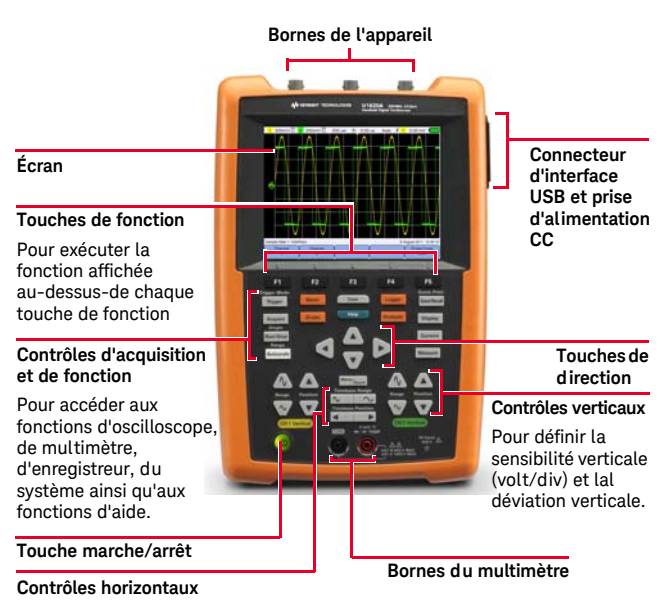

Pour contrôler la vitesse de balayage (sec/div) et la position horizontale de la forme du signal.

Utilisation  $\lceil \frac{\text{Mean}_{l_{\text{Znom}}}}{n_{\text{Snom}}}\rceil$  pour zoomer

dans la forme du signal.

### **Ecran de l'oscilloscope**

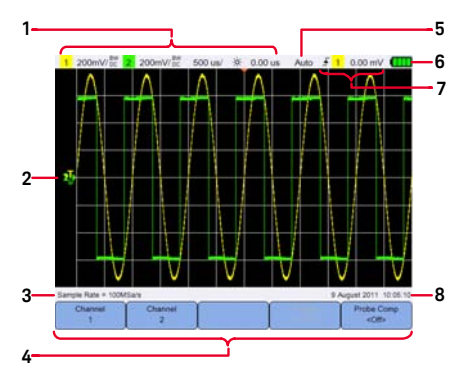

**Ecran du multimètre**

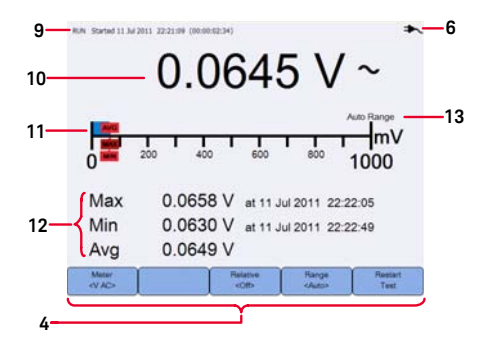

## **Ecran de l'enregistreur**

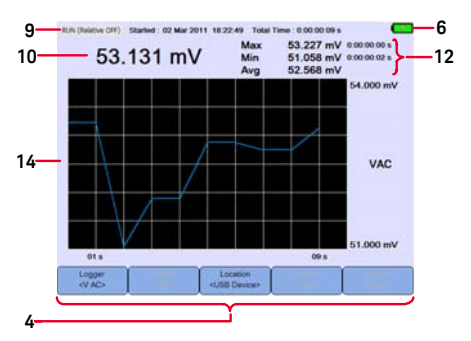

- Affiche les informations de configuration de la voie et de la base de temps
- Indique les formes du signal d'entrée de la voie
- Affiche la fréquence d'échantillonnage
- Affiche les menus de fonctions de touches/ touches de fonction
- Affiche le mode d'acquisition des signaux.
- Affiche l'état de la batterie et la connectivité AC pour la charge de la batterie.
- Affiche l'état de déclenchement du signal.
- Affiche l'heure et la date.
- Affiche l'état de l'acquisition, de la date et heure du démarrage de et la durée
- Affiche la mesure
- Affiche l'échelle de mesure virtuelle
- Affiche les valeurs moyennes, maximum et minimum.
- Indique le mode de calibrage automatique ou manuel
- Affiche la courbe de l'enregistreur

## Régler la date et l'heure

valeurs.

Régler la langue

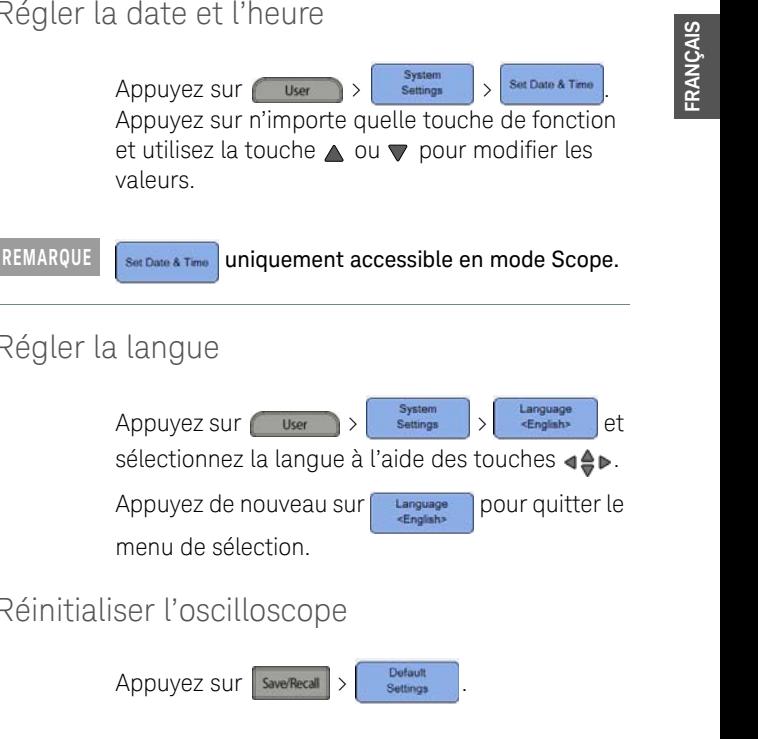

**REMARQUE** Avant de réinitialiser l'appareil aux paramètres d'usine, il est recommandé d'enregistrer la configuration de l'oscilloscope portableactuelle pour une utilisation ultérieure en appuyant sur

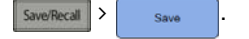

menu de sélection.

Réinitialiser l'oscilloscope

#### **REMARQUE** Pour plus de détails sur l'utilisation des fonctions de l'oscilloscope, référez-vous au *Guide d'utilisation*.

## Enregistrement de données

L'enregistreur de données sert à enregistrer et tracer des courbes de signaux d'entrée pour les mesures d'oscilloscope et de multimètre.

Pour accéder au mode enregistreur, appuyez sur Logger

#### **REMARQUE** Pour plus de détails sur l'utilisation des fonctions d'enregistreur, référez-vous au *Guide d'utilisation*.

## Connecter les sondes aux bornes de l'oscilloscope.

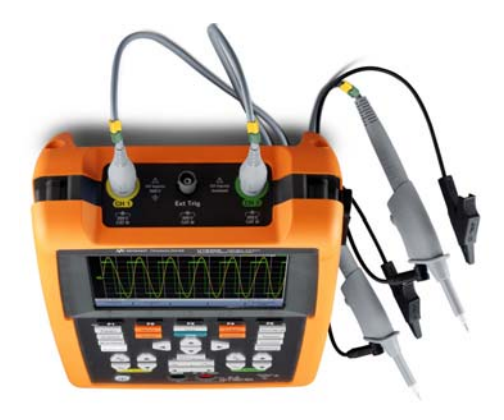

## Connecter les cordons de test aux bornes du multimètre

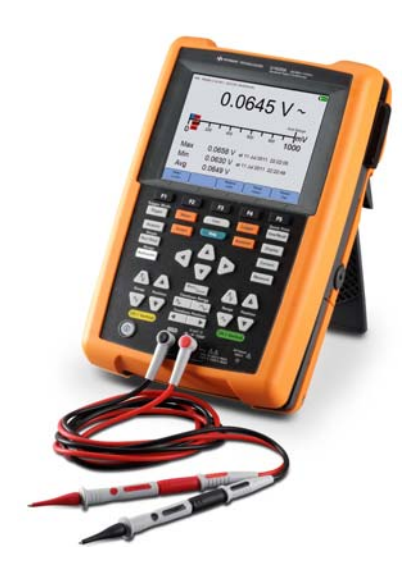

## Mesures du multimètre

Pour accéder au mode multimètre, appuyez sur Meter |

### Fonctions de mesure

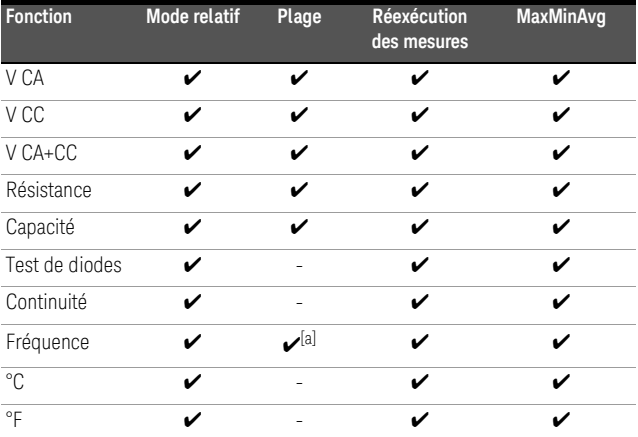

[a] La mesure de fréquence s'effectue en mode autorange, et la plage que vous sélectionnez est appliquée pour V CA.

#### **REMARQUE** Pour plus de détails sur l'utilisation des fonctions du multimètre, référez-vous au *Guide d'utilisation*.

## Compenser la sonde de l'oscilloscope

Vous devez procéder à une compensation des sondes d'oscilloscope chaque fois que vous connectez pour la première fois une sonde passive à une voie d'entrée. Cette étape est importante pour ajuster les caractéristiques de la sonde à l'oscilloscope portable. Une sonde mal compensée peut être à l'origine d'erreurs de mesure importantes.

Un adaptateur BNC est nécessaire pour connecter la pointe de la sonde à la borne de déclenchement externe.

 $Appuyez sur  $\sqrt{\frac{5 \text{cope}}{1500 \text{残}}}$$ Probe  $41.15$ pour activer le signal de compensation et régler le facteur d'atténuation de la sonde.

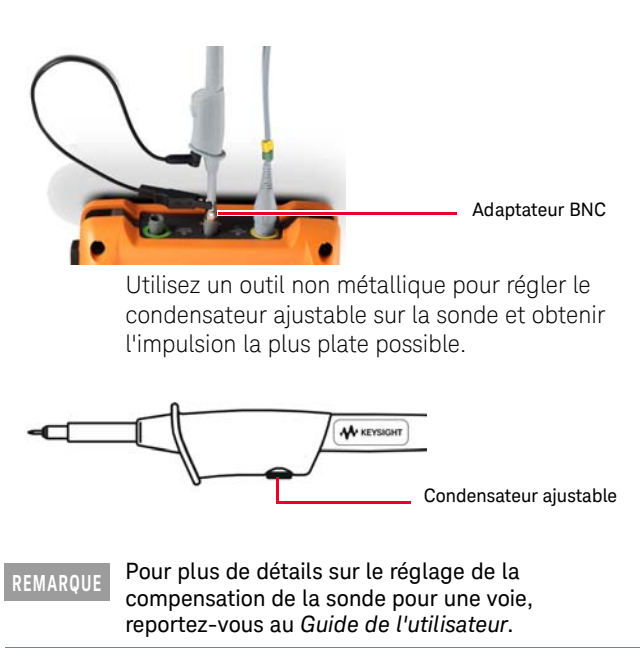

## Accès à l'aide-mémoire

Appuyez sur n'importe quelle touche de fonction puis sur **Help** pour afficher l'aide respective. Utilisez les touches  $\triangleleft$  pour naviguer dans l'aide.

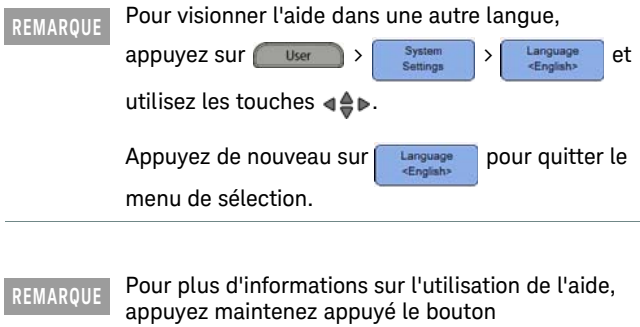

pendant environ 3 secondes.Help

# Keysight U1610/20A Digitales Handoszilloskop

**Schnellstarthandbuch** 

## Kontakt zu Keysight

<www.keysight.com/find/assist> (weltweite Kontaktinformationen für Reparatur und Service)

Sicherheits- und EMV-Informationen

Dieses Handoszilloskop entspricht den nachstehenden Sicherheitsund EMC-Anforderungen.

- IEC 61010-1/EN 61010-1, IEC 61010-2-033/EN 61010-2-033
- Kanada: CAN/CSA-C22.2 Nr. 61010-1, CAN/CSA-C22.2 Nr. 61010-2-033
- USA: ANSI/UL Std. Nr. 61010-1, ANSI/UL Std. Nr. 61010-2-033
- IEC 61326-1/EN 61326-1
- Australien/Neuseeland: AS/NZS CISPR 11
- Kanada: ICES/NMB-001

Es wird mit kompatiblen Testleitungen/-sonden verwendet.

#### Sicherheitshinweise

### **VORSICHT**

Ein Hinweis mit der Überschrift VORSICHT weist auf eine Gefahr hin. Er macht auf einen Betriebsablauf oder ein Verfahren aufmerksam, der bzw. das bei unsachgemäßer Durchführung zur Beschädigung des Produkts oder zum Verlust wichtiger Daten führen kann. Setzen Sie den Vorgang nach dem Hinweis VORSICHT nicht fort, wenn Sie die darin aufgeführten Hinweise nicht vollständig verstanden haben und einhalten können.

### **WARNUNG**

Eine WARNUNG weist auf eine Gefahr hin. Sie macht auf einen Betriebsablauf oder ein Verfahren aufmerksam, der bzw. das bei unsachgemäßer Durchführung zu Verletzungen oder zum Tod führen kann. Setzen Sie den Vorgang nach einem Hinweis mit der Überschrift WARNUNG nicht fort, wenn Sie die darin aufgeführten Hinweise nicht vollständig verstanden haben und einhalten können.

### Sicherheitssymbole

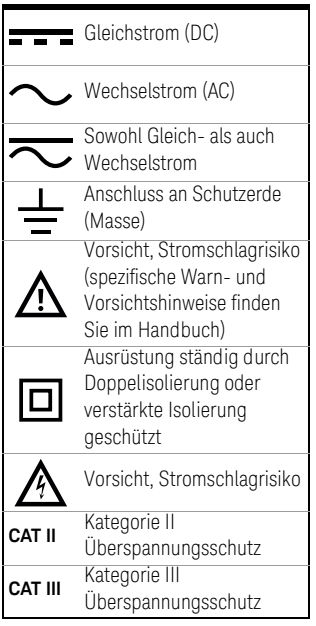

Weitere Sicherheitsinformationen finden Sie im *Keysight U1610/20A Digitales Handoszilloskop Benutzerhandbuch*.

**DEUTSCH**

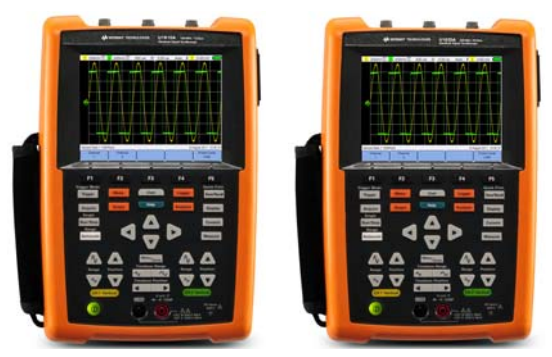

Überprüfen Sie, ob folgende Teile in der Lieferung des Handoszilloskops enthalten sind:

- $\triangleright$  Stromkabel
- 4 Lithium-Ionen-Akkusatz, 10,8 V (enthalten im Handoszilloskop)
- 4 AC/DC-Adapter
- $\vee$  10:1-Tastkopf 600 V CAT III
- 4 BNC-Tastkopf-Adapter
- 4 DMM-Messleitungssatz (digitales Multimeter)
- $\vee$  USB-Kabel
- 4 Handschlaufe (am Handoszilloskop befestigt)
- 4 Umhängeband
- 4 Kalibrierungszertifikat

Wenn etwas fehlt oder beschädigt sein sollte, wenden sie sich an das nächste Keysight Sales Office.

**HINWEIS** Alle zugehörigen Dokumente und die Software können unter<www.keysight.com/find/hhTechLib> heruntergeladen werden.

## Laden des Akkus

Bevor Sie das Handoszilloskop erstmalig oder nach längerer Lagerung verwenden, laden Sie zunächst den Akku mindestens drei Stunden lang vollständig mithilfe des mitgelieferten Netzteils, wobei das Handoszilloskop ausgeschaltet ist. Wenn der Akku nach der anschließenden Nutzung völlig entladen ist, laden Sie ihn mit eingeschaltetem Handoszilloskop.

Die Einschalttaste  $\circledcirc$  leuchtet durchgehend gelb, sobald der Akku vollständig geladen wurde.

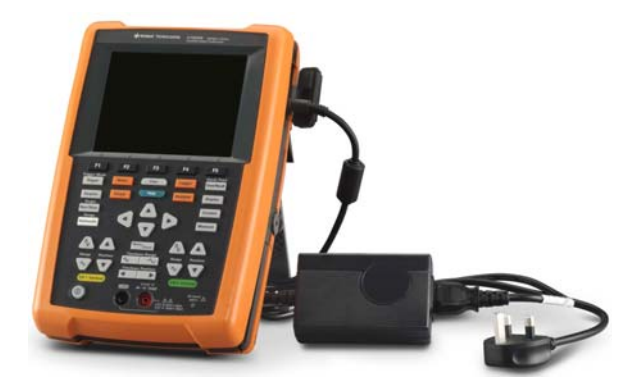

## Einschalten des Handoszilloskops

**HINWEIS** Schließen Sie alle Kabel und das Zubehör an, bevor Sie das Gerät einschalten. Während das Handoszilloskop eingeschaltet ist, können Sie Sonden anschließen bzw. vom Gerät trennen.

> Halten Sie <sup>(10)</sup> für etwa 3 Sekunden gedrückt. Sobald die Handoszilloskop-Anzeige erscheint, ist das Handoszilloskop einsatzbereit.

## Produktansicht

**EUTSCH** 

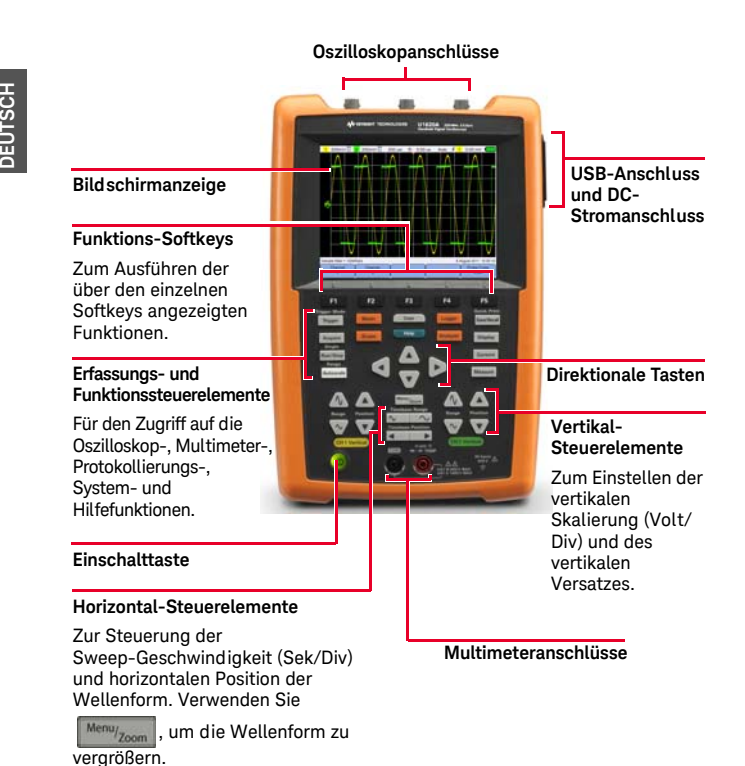

## **Oszilloskopanzeige**

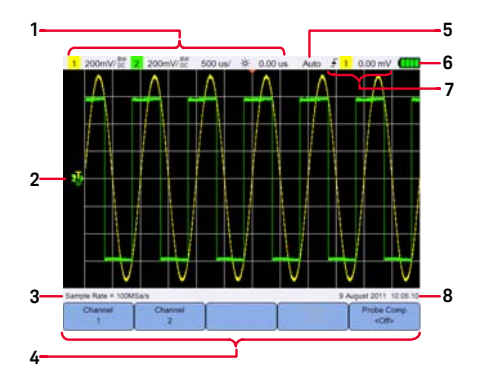

## **Multimeteranzeige**

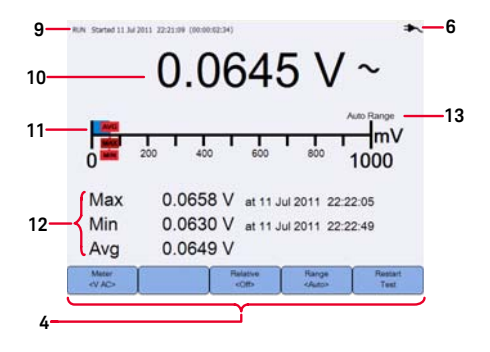

### **Protokollierungsanzeige**

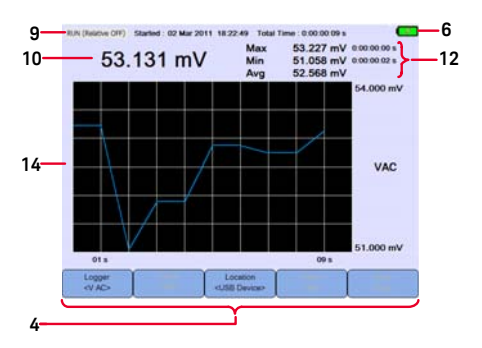

- Zeigt den Kanal und die Setup-Informationen zur Zeitbasis an.
- Zeigt die Kanal-Eingangswellenformen an.
- Zeigt die Abtastgeschwindigkeit an.
- Zeigt die Menüs mit den Tasten-/ Softkey-Funktionen an.
- Zeigt den Signalerfassungsmodus an.
- Zeigt den Akkustand und die AC-Konnektivität für das Laden des Akkus an.
- Zeigt den Signal-Trigger-Status an.
- Zeigt das Datum und die Uhrzeit an.
- Zeigt Erfassungsmodus, Startdatum und Uhrzeit sowie Dauer an.
- Zeigt den Messwert an.
- Zeigt die virtuelle Messskala an.
- Zeigt die Durchschnitts-, Höchst- und Mindestwerte an.
- Gibt den Modus für den automatischen bzw. manuellen Bereich an.
- Zeigt die Protokollkurve an.
# Einstellen von Datum und Uhrzeit

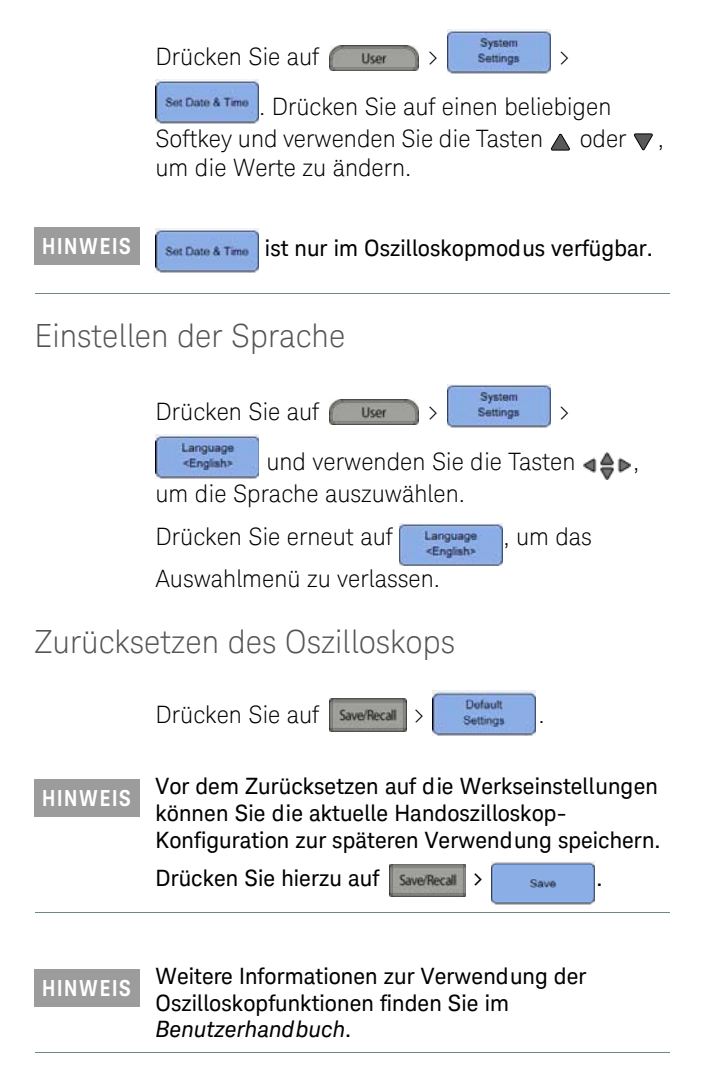

**DEUTSCH**

**DEUTSCH** 

# Datenprotokollierung

Die Datenprotokollierung dient zur Aufzeichnung und grafischen Darstellung des Eingangssignaltrends für sowohl Oszilloskop- als auch Multimetermessungen.

Drücken Sie auf **Logger**, um auf den Datenprotokollierungsmodus zuzugreifen.

#### **HINWEIS** Weitere Informationen zur Verwendung der Datenprotokollierungsfunktionen finden sie im *Benutzerhandbuch*.

# Verbinden von Sonden mit Oszilloskopanschlüssen

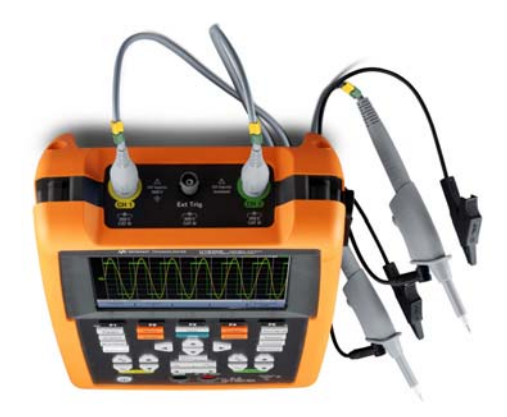

# Verbinden von Testleitungen mit Messanschlüssen

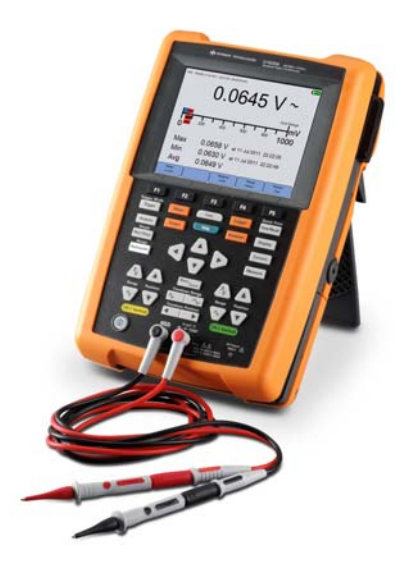

# Multimetermessungen

Drücken Sie auf **Meter**, um auf den Multimetermodus zuzugreifen.

### Messfunktionen

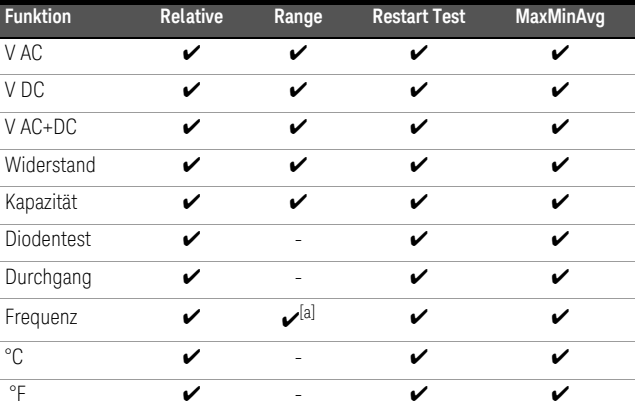

[a] Frequenzmessungen werden im Modus für die automatische Bereichswahl durchgeführt und es gilt der von Ihnen ausgewählte Bereich für V AC.

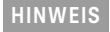

**HINWEIS** Weitere Informationen zur Verwendung der Multimeterfunktionen finden sie im *Benutzerhandbuch*.

# Kompensieren der

Führen Sie die Tastkopfkompensation immer dann durch, wenn Sie einen passiven Tastkopf erstmals an einem Eingangskanal anschließen. Das ist wichtig, um den Tastkopf genau auf das Handoszilloskop abzustimmen. Ein schlecht kompensierter Tastkopf kann signifikante Messfehler verursachen.

Zum Anschluss des Tastkopfkontakts an den externen Triggeranschluss ist ein BNC-Adapter erforderlich.

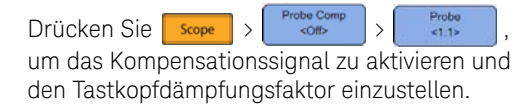

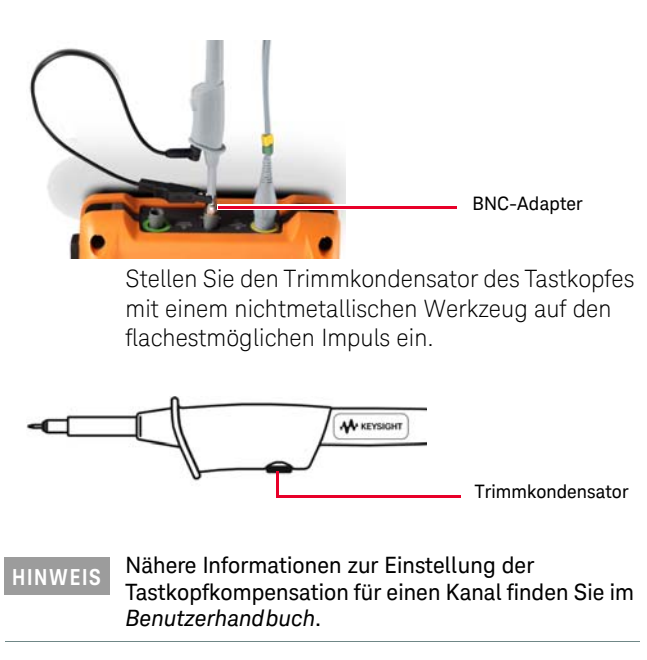

# Zugriff auf Schnellhilfe

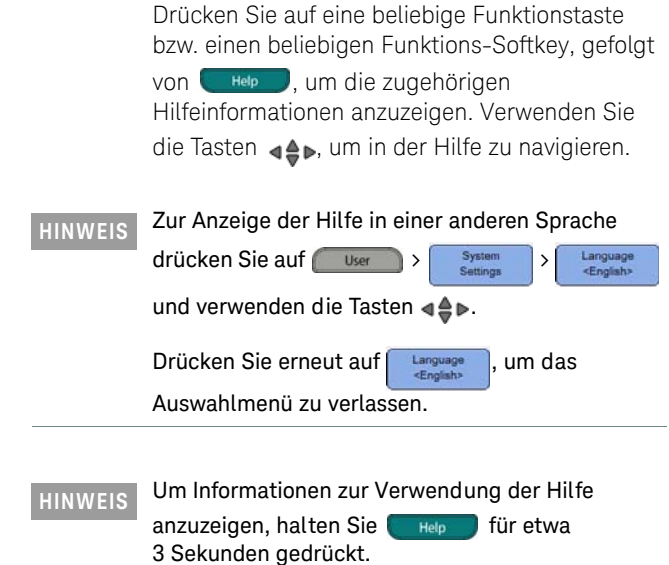

# Keysight U1610/20A Oscilloscopio digitale palmare

Guida rapida

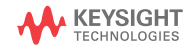

### Contatti Keysight

#### <www.keysight.com/find/assist>

(informazioni di contatto in tutto il mondo per riparazione e assistenza)

#### Informazioni di sicurezza e CEM

L'oscilloscopio palmare soddisfa i seguenti requisiti di sicurezza e di compatibilità elettromagnetica (EMC).

- IEC 61010-1/EN 61010-1, IEC 61010-2-033/EN 61010-2-033
- Canada: CAN/CSA-C22.2 No. 61010-1, CAN/CSA-C22.2 No. 61010-2-033
- USA: ANSI/UL Std. No. 61010-1, ANSI/UL Std. No. 61010-2-033
- IEC 61326-1/EN 61326-1
- Australia/Nuova Zelanda: AS/NZS CISPR 11
- Canada: ICES/NMB-001

Utilizzare sonde/punte di test compatibili.

Informazioni sulla sicurezza

#### **ATTENZIONE**

La dicitura ATTENZIONE indica la presenza di condizioni di rischio. L'avviso richiama l'attenzione su una procedura operativa, una prassi o comunque un'azione che, se non eseguita correttamente o attenendosi scrupolosamente alle indicazioni, potrebbe comportare danni al prodotto o la perdita di dati importanti.In presenza della dicitura ATTENZIONE interrompere l'attività finché le condizioni indicate non siano state perfettamente comprese e soddisfatte.

#### **AVVERTENZA**

La dicitura AVVERTENZA indica la presenza di condizioni di rischio. L'avviso richiama l'attenzione su una procedura operativa, una prassi o comunque un'azione che, se non eseguita correttamente o attenendosi scrupolosamente alle indicazioni, potrebbe causare lesioni personali anche mortali. In presenza della dicitura AVVERTENZA interrompere l'attività finché le condizioni indicate non siano state perfettamente comprese e soddisfatte.

#### Simboli di sicurezza

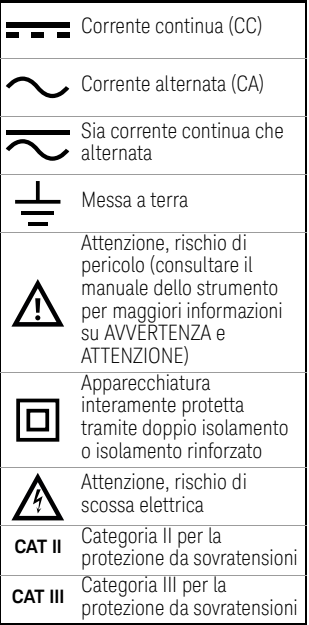

Per maggiori informazioni sulla sicurezza, consultare il *U1610/20A Oscilloscopio digitale palmare Manuale dell'utente Keysight*.

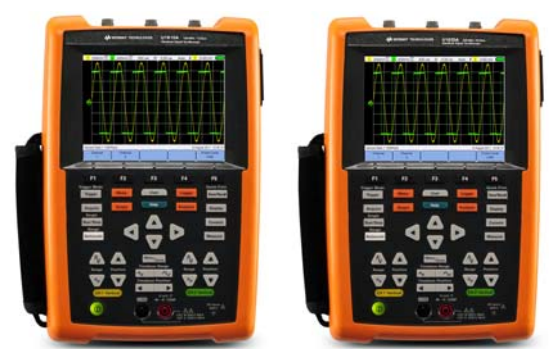

Controllare che tutti i seguenti componenti siano inclusi nella spedizione:oscilloscopio palmare

- $\triangleright$  Cavo di alimentazione
- $\triangleright$  Batteria agli ioni di litio da 10,8 V (installata nell'oscilloscopio palmare)
- 4 Adattatore CA/CC
- 4 Sonda per oscilloscopio 10:1 da 600 V CAT III
- 4 Adattatore BNC-sonda
- 4 Serie di puntali di test DMM (multimetro digitale)
- ✔ Cavo USB
- 4 Laccio da polso (legato all'oscilloscopio palmare)
- $\vee$  Laccio da collo
- $\triangleright$  Certificato di calibrazione

In caso di componenti mancanti o danneggiati, contattare Keysightl'ufficio vendite più vicino.

#### **NOTA** All'indirizzo <www.keysight.com/find/hhTechLib> sono disponibili tutti i documenti inerenti e i software.

## Carica della batteria

Prima di utilizzare l'oscilloscopio palmare per la prima volta o dopo un lungo periodo di inattività, caricare completamente la batteria per almeno 3 ore, mantenendo spento l'oscilloscopio, utilizzando l'adattatore CA/CC in dotazione. Se la batteria è completamente scarica dopo l'utilizzo successivo, ricaricarla con l'oscilloscopio palmare acceso.

Quando la batteria sarà completamente carica, il tasto di accensione o diventerà giallo.

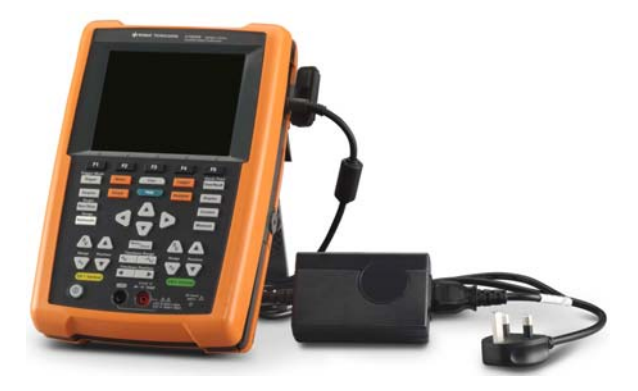

# Accensione dell'Oscilloscopio palmare

**NOTA** Prima di accendere lo strumento, collegare tutti i cavi e gli accessori. Le sonde possono essere collegate/scollegate mentre l'oscilloscopio palmare e accesso.

> Tenere premuto  $\circledcirc$  per circa 3 secondo e mezzo. Quando il display dell'oscilloscopio palmare si accende, l'oscilloscopio palmare può essere utilizzato.

# Panoramica del prodotto

d'onda. Utilizzare **Menu<sub>/zoom</sub>** per ingrandire la forma d'onda.

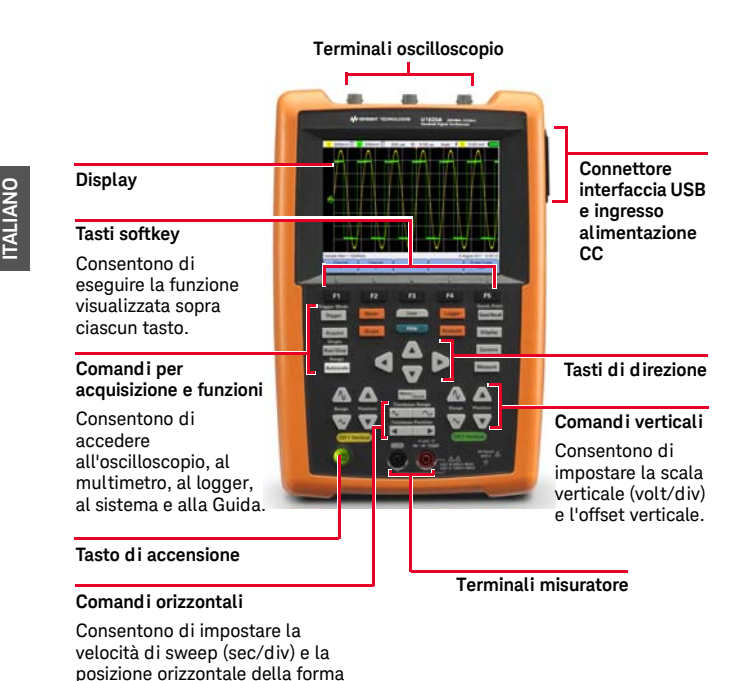

#### **Display dell'oscilloscopio**

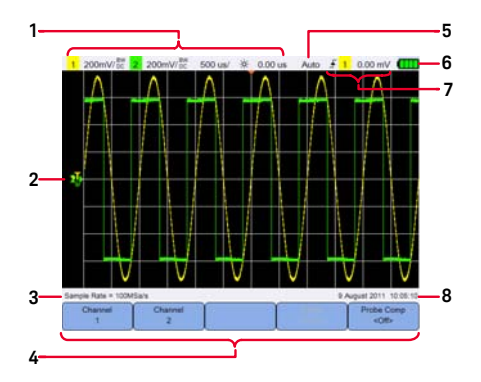

### **Display del multimetro**

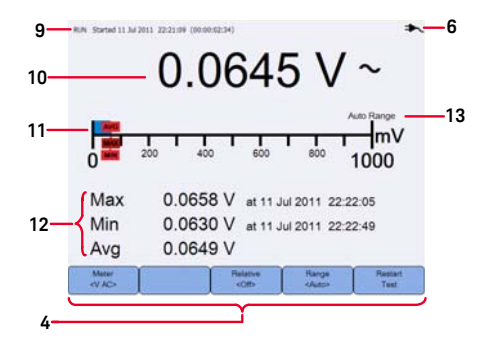

#### **Display del logger**

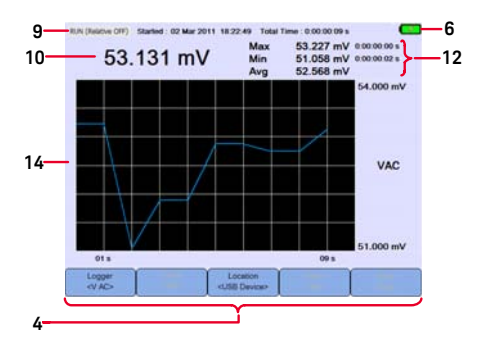

- Visualizza le informazioni di impostazione dei canali e della base dei tempi.
- Visualizza le forme d'onda di ingresso del canale.
- Visualizza la velocità del campione.
- Visualizza i menu dei tasti/softkey funzione.
- Visualizza la modalità di acquisizione del segnale.
- Visualizza lo stato della batteria e la connessione CA per la ricarica della batteria.
- Visualizza lo stato di trigger del segnale.
- Visualizza la data e l'ora.
- Visualizza l'acquisizione, la date e l'ora di inizio e lo stato della durata.
- Visualizza la misurazione.
- Visualizza la scala di misurazione virtuale.
- Visualizza i valori medi, massimi e minimi.
- Indica la modalità automatica o manuale per l'impostazione della portata.
- Visualizza il grafico di registrazione.

# Impostazione della data e dell'ora

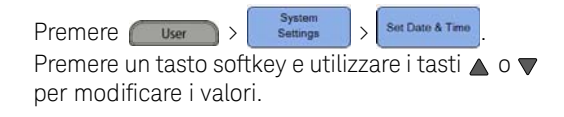

NOTA **Set Date & Time** è disponibile solo in modalità Oscilloscopio.

# Impostazione della lingua

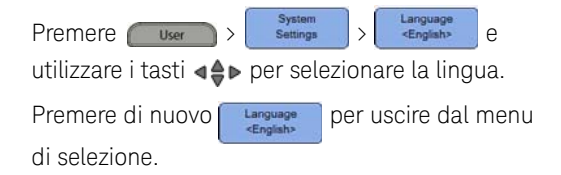

# Reimpostazone dell'oscilloscopio

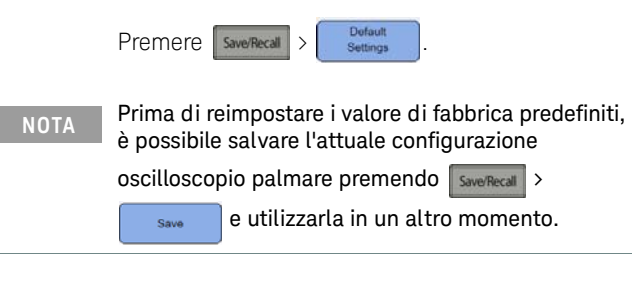

#### **NOTA** Per ulteriori dettagli sulle funzioni dell'oscilloscopio, consultare il *Manuale dell'utente*.

Il data logger registra e traccia l'andamento del segnale d'ingresso durante la misurazione in modalità Oscilloscopio e Multimetro.

Per accedere alla modalità Logger, premere

Logger

# **ITALIANO**

**NOTA** Per i dettagli sull'utilizzo delle funzioni del logger, consultare il *Manuale dell'utente*.

# Collegamento delle sonde ai terminali dell'oscilloscopio

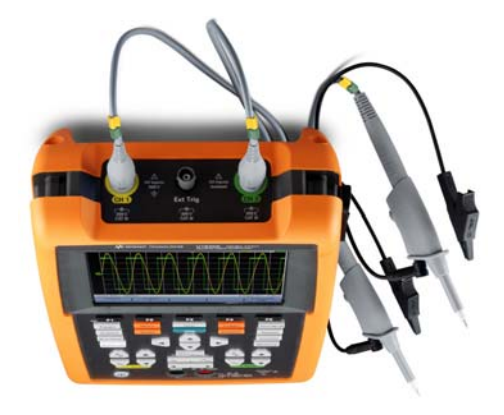

# Collegamento dei puntali di test ai terminali del misuratore

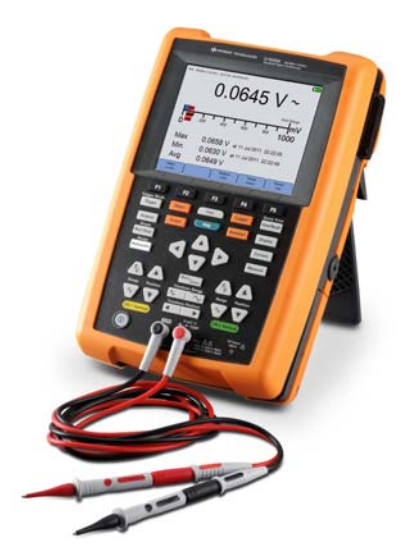

# Misurazioni

Per accedere alla modalità Multimetro, premere Meter |

#### Funzioni di misurazione

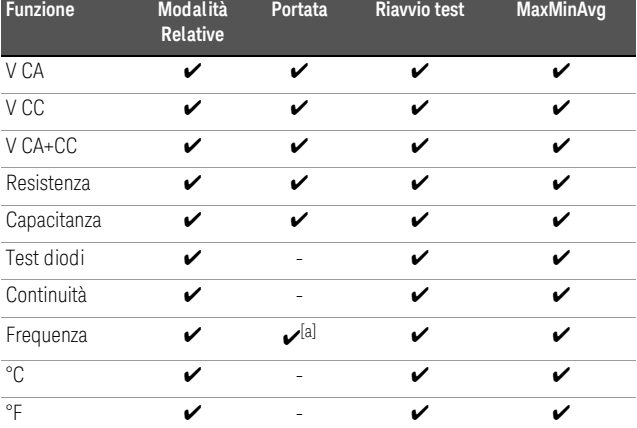

[a] La misurazione della frequenza è disponibile in modalità Autorange. La portata selezionata è valida per la misurazione V CA.

#### **NOTA** Per i dettagli sull'utilizzo delle funzioni del multimetro, consultare il *Manuale dell'utente*.

# Compensazione della sonda dell'oscilloscopio

Eseguire la compensazione della sonda dell'oscilloscopio tutte le volte che si collega per la prima volta una sonda passiva ad un canale d'ingresso. Si tratta di un'operazione importante che serve a regolare le caratteristiche della sonda all'oscilloscopio. Una sonda malamente compensata può causare errori durante la misurazione.

È necessario un adattatore BNC per connettere la sonda al terminale trigger esterno.

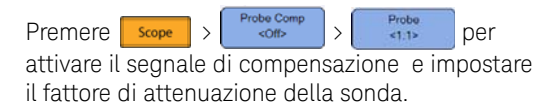

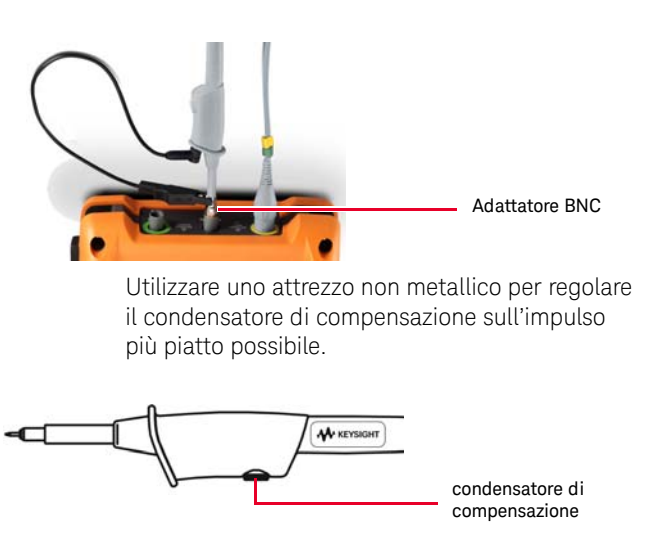

**NOTA** Per dettagli sulla regolazione della compensazione della sonda per un canale, vedere il *Manuale dell'utente*.

# Accesso alla Guida rapida

Premere un tasto/tasto softkey e poi premere **E Help** per visualizzare la guida corrispondente. Utilizzare i tasti <a> navigare all'interno della Guida.

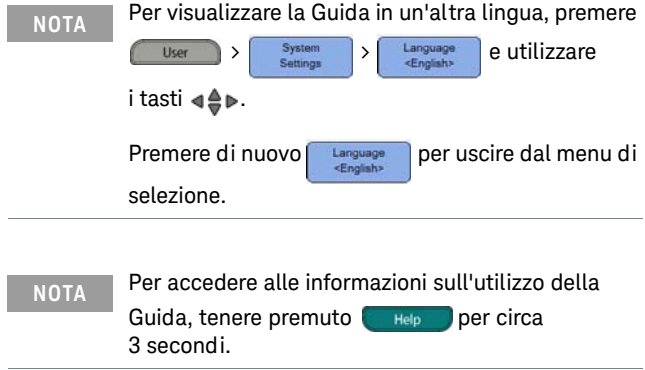

# Keysight U1610/20A Osciloscopio Digital Portátil

Guía de inicio rápido

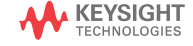

### Contacto con Keysight

<www.keysight.com/find/assist>

(información de contacto en todo el mundo para reparación y servicio)

Seguridad e información sobre compatibilidad electromagnética

Este osciloscopio portátil cumple con los siguientes requisitos de seguridad y de EMC.

- IEC 61010-1/EN 61010-1, IEC 61010-2-033/EN 61010-2-033
- Canadá: CAN/CSA-C22.2 N.° 61010-1, CAN/CSA-C22.2 N.° 61010-2-033
- Estados Unidos: ANSI/UL Std. N.° 61010-1, ANSI/UL Std. N.° 61010-2-033
- IEC 61326-1/EN 61326-1
- Australia/Nueva Zelanda: AS/ NZS CISPR 11
- Canadá: ICES/NMB-001

Úsese con sondas compatibles.

Notificaciones de seguridad

#### **PRECAUCIÓN**

Un aviso de PRECAUCIÓN indica peligro. Informa sobre un procedimiento o práctica operativa que, si no se realiza o se cumple en forma correcta, puede resultar en daños al producto o pérdida de información importante. En caso de encontrar un aviso de PRECAUCIÓN no prosiga hasta que se hayan comprendido y cumplido totalmente las condiciones indicadas.

### **ADVERTENCIA**

Un aviso de ADVERTENCIA indica peligro. Informa sobre un procedimiento o práctica operativa que, si no se realiza o cumple en forma correcta, podría causar lesiones o muerte. En caso de encontrar un aviso de ADVERTENCIA, interrumpa el procedimiento hasta que se hayan comprendido y cumplido las condiciones indicadas.

#### Símbolos de seguridad

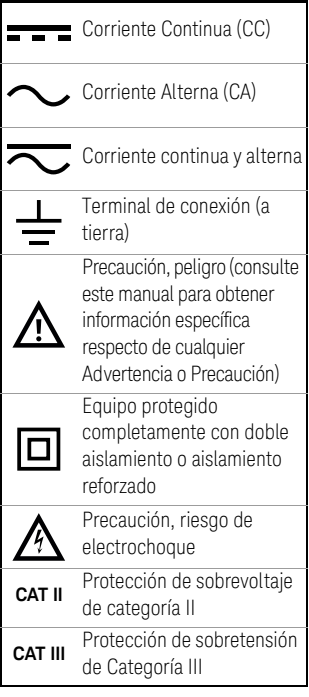

Para obtener información sobre seguridad más detallada, consulte el *Manual del usuario de U1610/20A Osciloscopio Digital Portátil Keysight*.

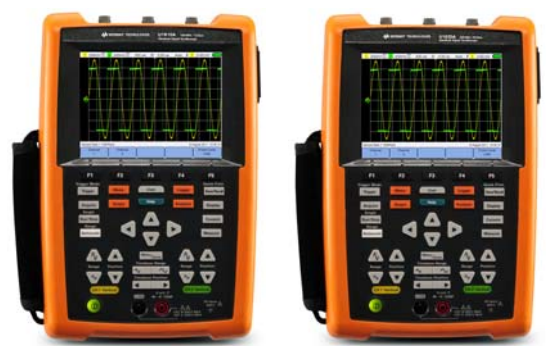

Verifique si recibió los siguientes elementos incluidos con su multímetro osciloscopio portátil:

- $\triangleright$  Cable de alimentación
- $\triangleright$  Paquete de pila de Li-Ion de 10.8 V (se incluye en el osciloscopio portátil)
- 4 Adaptador de CA/CC
- 4 Sonda del osciloscopio 10:1 de 600 V CAT III
- ◆ Adaptador de BNC a sonda
- $\swarrow$  Kit de cables de prueba del multímetro digital (DMM)
- $\vee$  Cable USB
- 4 Correa de mano (se incluye en el osciloscopio portátil)
- 4 Correa para el cuello
- 4 Certificado de calibración

Si algo falta o está dañado, comuníquese con la oficina de ventas de Keysight más cercana.

**NOTA** Todos los documentos y software relacionados están disponibles para descarga en <www.keysight.com/find/hhTechLib>.

## Cargue la batería

Antes de utilizar el osciloscopio portátil por primera vez o luego de un período prolongado de inactividad, cargue la batería por al menos 3 horas, con el osciloscopio portátil apagado, utilizando el adaptador de CA/CC proporcionado. Si la batería se descarga por completo luego del utilizar el aparato, cargue la batería con el osciloscopio portátil encendido.

La tecla de encendido  $\circledcirc$  se pondrá amarillo cuando la batería está completamente cargada.

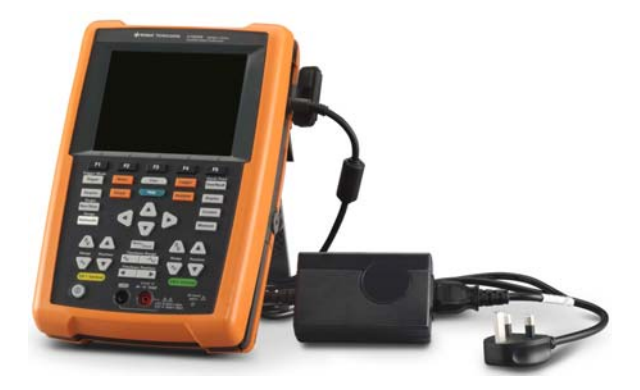

# Encendido del Osciloscopio Portátil

**NOTA** Conecte todos los cables y accesorios antes de encenderlo. Puede conectar/desconectar sondas, mientras que el osciloscopio portátil está encendido.

> Mantenga pulsado  $\bigcirc$  por 3 segundos aproximadamente. Cuando aparece la pantalla del osciloscopio portátil, el osciloscopio portátil está listo para usar.

# Descripción general del diseño del producto

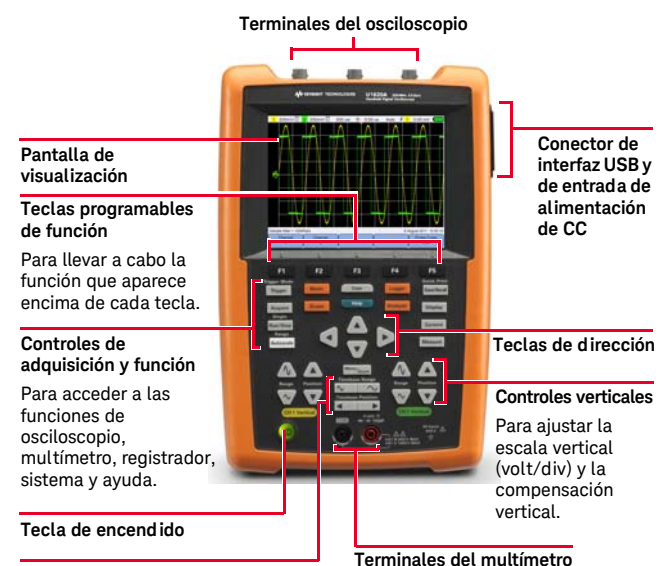

#### **Controles Horizontales**

Para controlar la velocidad de barrido (sec/div) y la posición

horizontal de la forma de onda. Use para hacer zoom en la

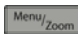

forma de onda.

#### **Pantalla del osciloscopio**

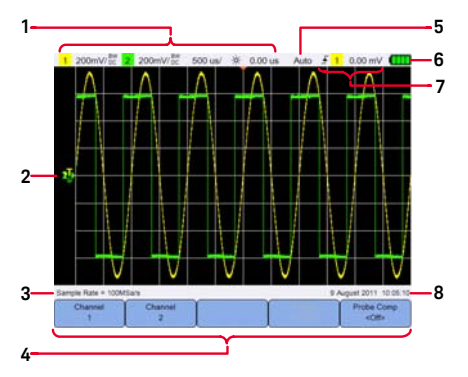

**Pantalla del multímetro**

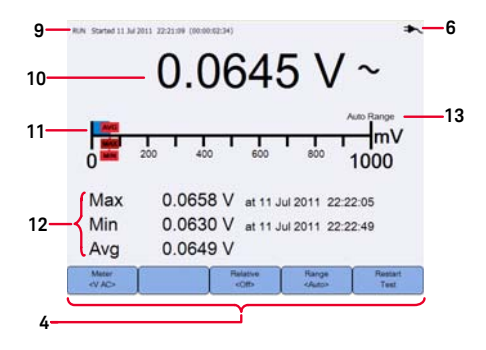

#### **Indicador de registro**

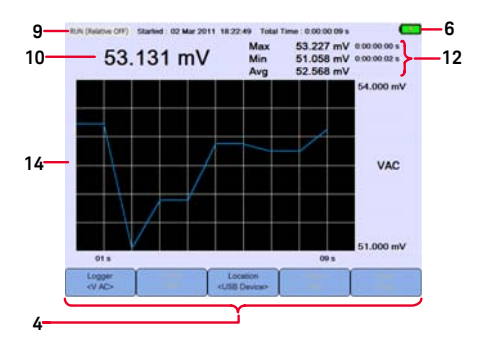

- Muestra el canal y la información de configuración de base de tiempo.
- Muestra las formas de onda de entrada del canal.
- Muestra la frecuencia de muestreo.
- Muestra los menús de función de teclas/tecla programable.
- Muestra el modo de adquisición de la señal.
- Muestra el estado de la batería y la conectividad de CA para cargar la batería.
- Muestra el estado de disparo de la señal.
- Muestra la fecha y hora.
- Muestra la adquisición, fecha y hora de inicio, duración y el estado.
- Muestra la medición.
- Muestra la escala de medición virtual.
- Muestra los valores promedio, máximos y mínimos.
- Indica el modo de rango manual o automático.
- Muestra el gráfico de registro.

# Configure la fecha y hora

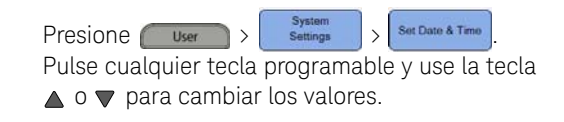

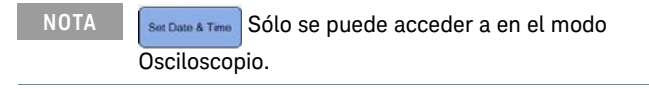

# Seleccione el idioma  $P$ resione User  $\rangle$  settings  $\rangle$  English>  $\vee$  USe la teclas  $\triangleleft \triangleright$  para seleccionar el idioma. Pulse **Language** de nuevo para salir del menú de selección. Restablezca el osciloscopio  $Presione$   $Save/Recall$  >  $Settinas$ **NOTA** Antes de restablecer la configuración predeterminada de fábrica, es posible que desee guardar la configuración actual osciloscopio portátil para su uso posterior presionando save/Recall . Save

#### **NOTA** Para obtener más información sobre el uso de las funciones de osciloscopio, consulte la *Guía del usuario*.

El registrador de datos actúa como una grabadora para registrar y trazar las tendencias de la señal de entrada tanto en las mediciones del osciloscopio y del multímetro.

Para acceder al modo de registro, pulse ugger

NOTA Para obtener más información sobre el uso de las funciones de registrador, consulte la *Guía del usuario*.

Conecte las sondas a los terminales del osciloscopio

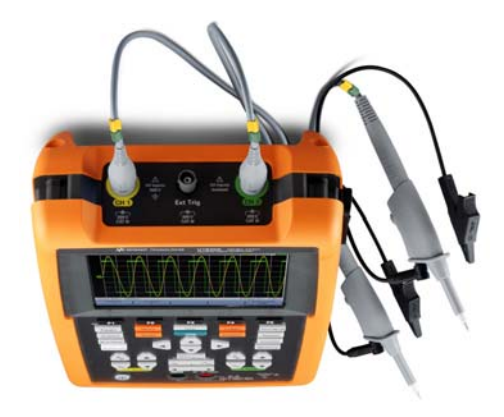

Conecte los cables de prueba a los terminales del multímetro

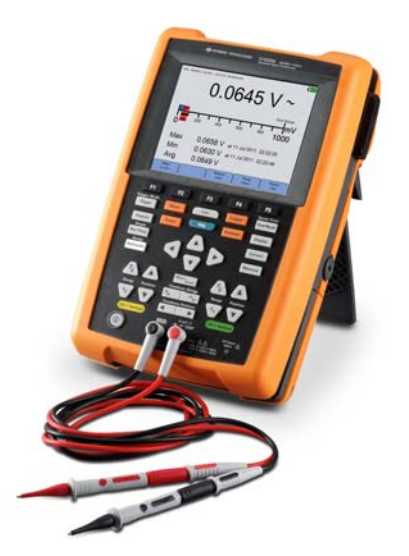

# Mediciones del multímetro

Para acceder al modo de multímetro, presione

Meter |

### Funciones de medición

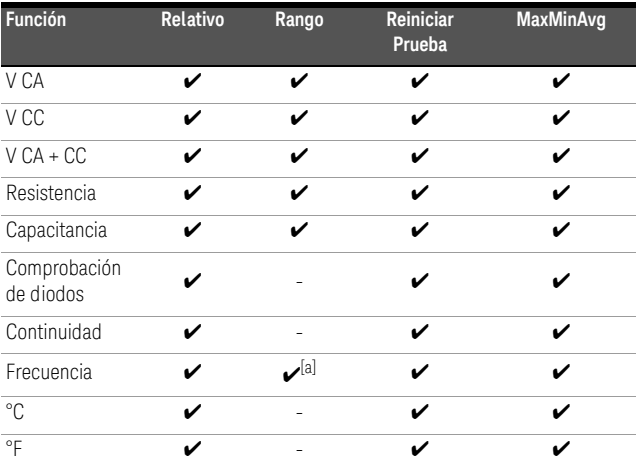

[a] La medición de frecuencia funciona en el modo de ajuste automático, y el rango que seleccione se aplica para la V CA.

#### **NOTA** Para obtener más información sobre el uso de las funciones del multímetro, consulte la *Guía del usuario*.

## Compensar la sonda de osciloscopio

Siempre que conecte por primera vez una sonda pasiva en cualquier canal de entrada, debe compensarla. Esto es importante para que las características de la sonda coincidan con las del osciloscopio portátil. Una sonda mal compensada puede introducir errores significativos de medición.

Necesita un conector BNC para conectar el contacto de la sonda al terminal de disparo externo.

 $P$ resione  $\frac{1}{\sqrt{P}}$   $\left\{ P^{\text{robe Comp}} \right\}$   $\left\{ P^{\text{robe}} \right\}$   $\left\{ P^{\text{robe}} \right\}$  para encender la señal de compensación y configurar el factor de atenuación de la sonda.

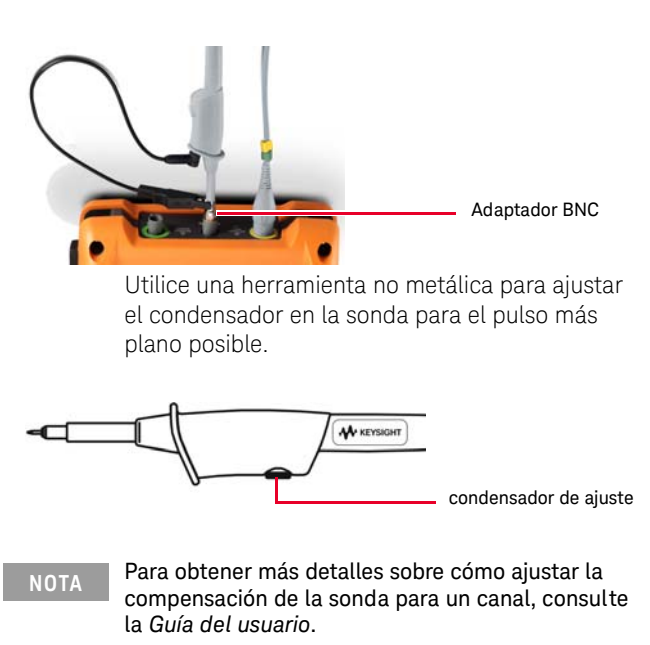

**ESPAÑOL**

# Acceda a la ayuda rápida

Pulse cualquier tecla de función/tecla programable y **F** información de ayuda correspondiente. Use las teclas  $\triangleleft \Rightarrow$  para navegar dentro de la Ayuda.

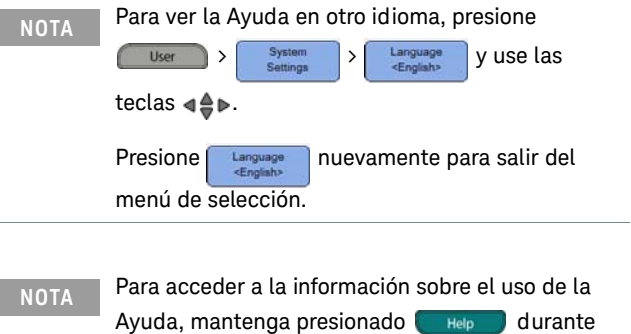

aproximadamente 3 segundos.

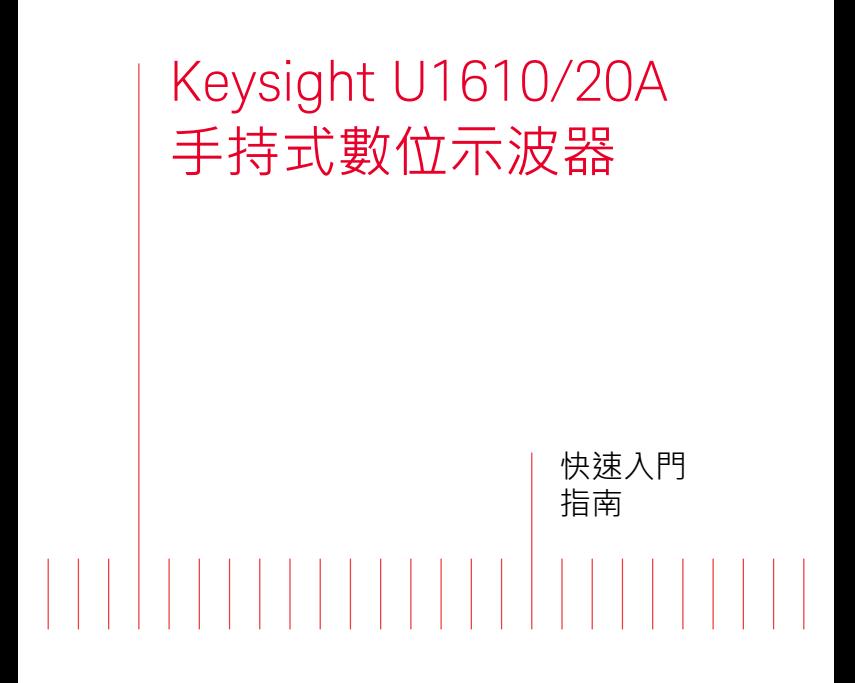

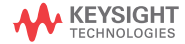

#### 聯絡 Keysight

<www.keysight.com/find/assist> (針對維護與服務的全球聯絡人資訊)

安全和 EMC 資訊

此手持式示波器符合以下安全和 EMC 要求。

- IEC 61010-1/EN 61010-1、 IEC 61010-2-033/EN 61010-2-033
- 加拿大:CAN/CSA-C22.2 No. 61010-1、CAN/CSA-C22.2 No. 61010-2-033
- 美國:ANSI/UL Std.No. 61010-1、ANSI/UL Std. No. 61010-2-033
- IEC 61326-1/EN 61326-1
- 澳大利亞 / 紐⻄蘭:AS/NZS CISPR 11
- 加拿大:ICES/NMB-001

與相容的測試探頭 / 引線配合使用。

安全聲明

#### 注意

「注意」通知代表發生危險狀況。它 提醒您注意,如果沒有正確執行或 遵守操作程序、作法或相關說明, 可能會導致產品毀損或重要資料遺 失。除非已經完全了解和滿足所指 定的條件,否則請不要在出現 「注 意」通知的狀態下繼續進行。

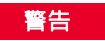

「警告」通知代表發生危險狀況。 它提醒您注意,如果沒有正確執行 或遵守操作程序、作法或相關說 明,可能會導致人員受傷或死亡。 除非已經完全了解或進行到所指 定的狀況,否則請不要在出現「警 告」通知的狀態下繼續進行。

安全符號

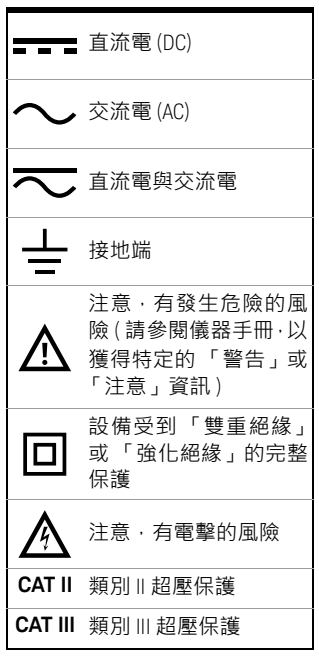

如需進一步瞭解安全方面的詳細資訊,請參閱 《Keysight U1610/20A 手持式數位示波器使用者指南》。

繁體中文
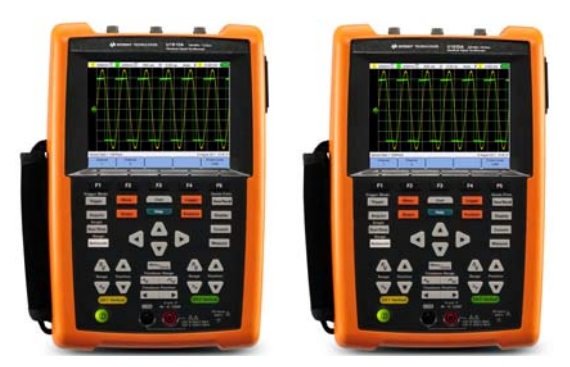

請檢查在出貨給您的手持式示波器中是否包含下 列品項:

- 4 電源線
- ✔ 鋰離子電池組,10.8 V (已包含在 手持式示波 器 中)
- **✓** AC/DC 配接器
- **✓** 10:1 CAT III 600 V 示波器探頭
- ✔ BNC 轉探頭配接器
- 4 DMM (數位萬用電表)測試引線套件
- ✔ USB 續線
- ✔ 把手帶 ( 繫在 手持式示波器 上)
- ✔ 頸帶
- ✔ 校正證明

如果有任何項目缺失或破損,請聯絡您當地的 Keysight 營業處。

**附註 核可以從 <www.keysight.com/find/hhTechLib>** 下載 所有相關文件與軟體。

在首次使用手持式示波器之前或長時間存放手持 式示波器之後,需要對電池至少充電 3 小時,充 電時需要使用手持式示波器附隨的 AC/DC 配接 器,並且需要關閉手持式示波器。如果在後續使 用之後電池電量耗盡,可以在手持式示波器開啟 的情況下對電池充電。

電池充滿後,電源鍵 (0)將變為穩定的黃色。

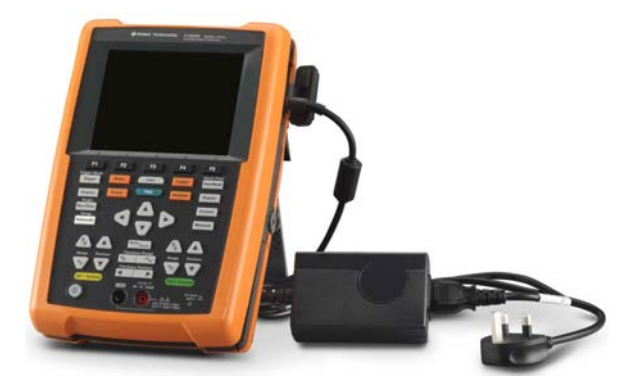

開啟手持式示波器

■ 通電之前連接所有纜線和配件。在開啟手持式示波器 時,您可以連接/斷開連接探頭。

> 按住 (0) 大約 3 秒鐘。顯示手持式示波器畫面後, 便可使用手持式示波器。

# 產品外觀

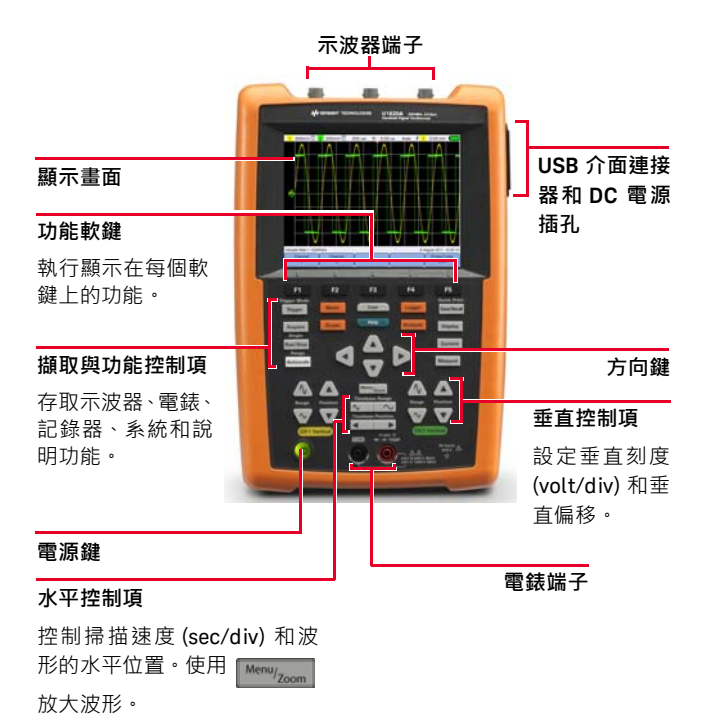

### **示波器顯示器**

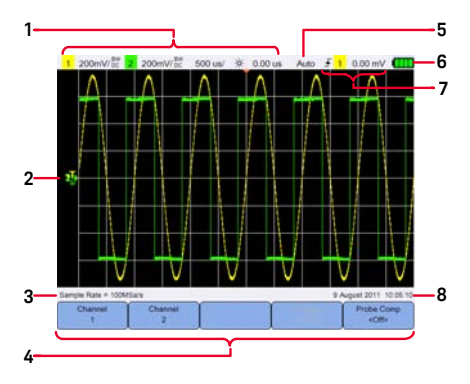

**萬用電錶顯示器**

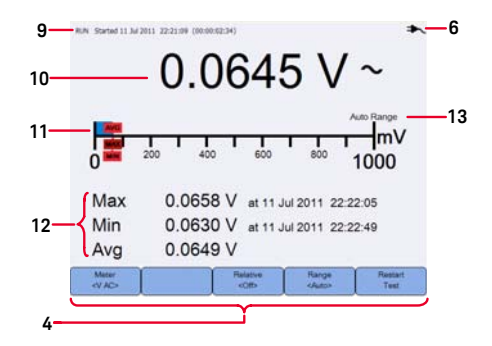

#### **記錄器顯示器**

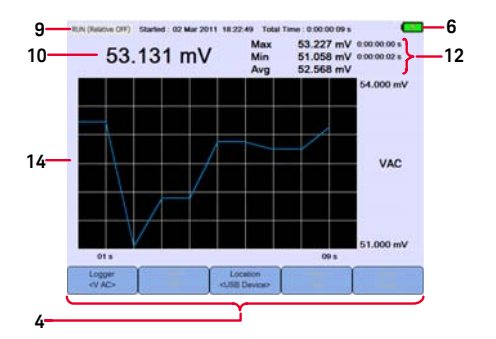

- 顯示通道與時間基準的設定資訊。
- 顯示通道輸入波形。
- 顯示取樣率。
- 顯示鍵 / 軟鍵功能功能表。
- 顯示信號擷取模式。
- 顯示電池狀態和為電池充電的 AC 連線能力。
- 顯示信號觸發狀態。
- 顯示日期和時間。
- 顯示擷取、開始日期和時間以及持續狀態。
- 顯示量測值。
- 顯示虛擬量測標度。
- 顯示平均值、最大值和最小值。
- 指示自動或手動選取範圍模式。
- 顯示記錄圖形。

# 設定日期和時間

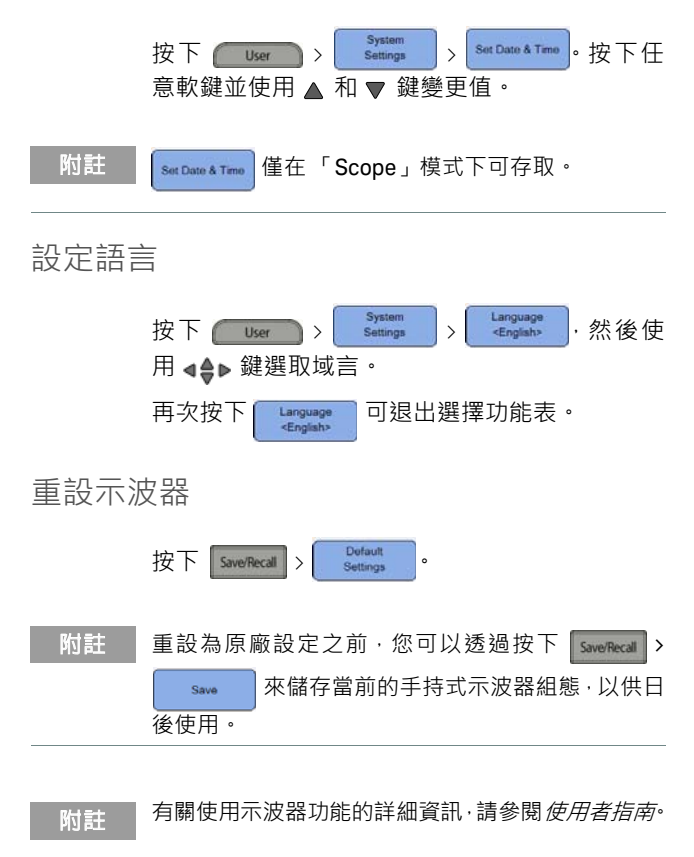

繁體中文

## 資料記錄

資料記錄器用作記錄和規劃輸入信號趨勢的記錄 器,用於示波器和電錶量測。

若要存取記錄器模式,請按下 bogger 。

**附註 有關**使用記錄器功能的詳細資訊,請參閱*使用者指南*。

將探頭連接至示波器端子

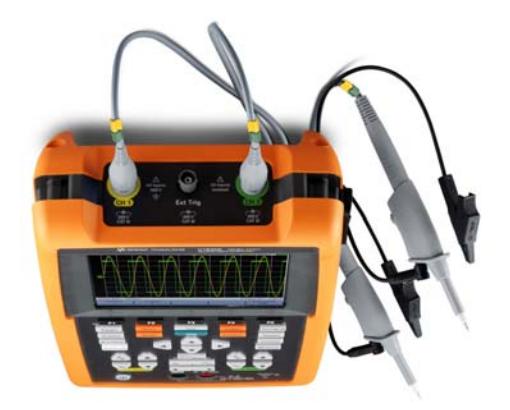

## 將測試引線連接至電錶端子

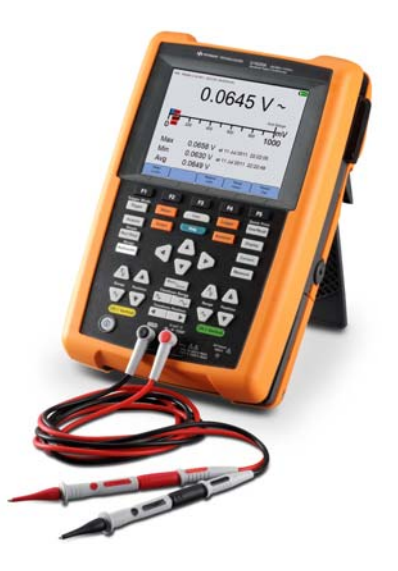

若要存取萬用電錶模式,請按下 | Meter | .

量測功能

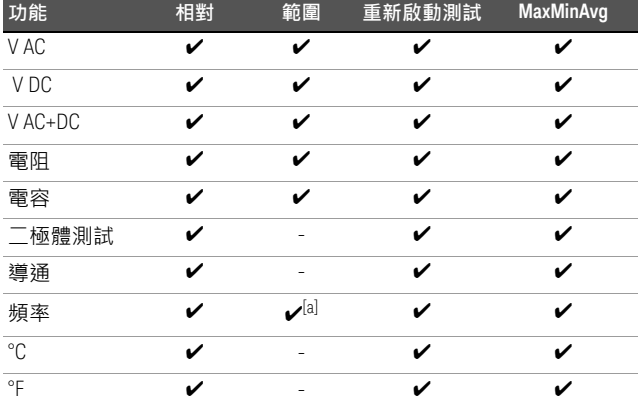

[a] 頻率量測以自動選取範圍模式進行作業,並且您選取的範圍適用於 V AC。

<mark>附註 有關使用電錶功能的詳細資訊,請參閱*使用者指南*。</mark>

當您第一次將示波器的被動探頭連接至任何輸入 通道時,請執行示波器探頭補償。探頭特性與手 持式示波器的密合是很重要的。補償不佳的探頭 可能會導致顯著的量測誤差。

要將探頭接觸器與外部觸發器終端連接,需要使 用 BNC 配接器。

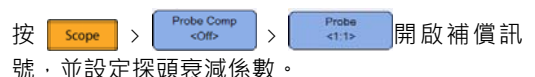

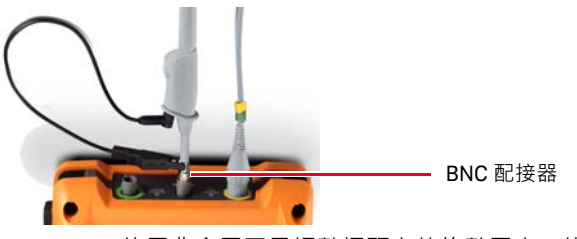

使用非金屬工具調整探頭上的修整電容,使脈波 盡可能平坦。

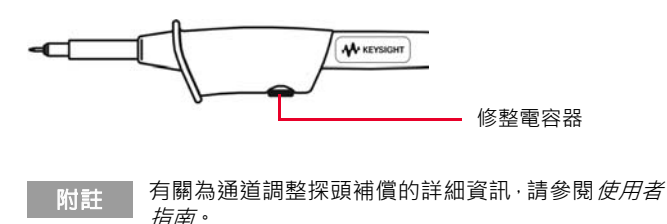

## 存取 「Quick Help」

按下任意功能鍵 / 軟鍵,然後按 【 Help 】可顯示 各自的「Help」資訊。使用 44→ 鍵在「Help」 內導覽。

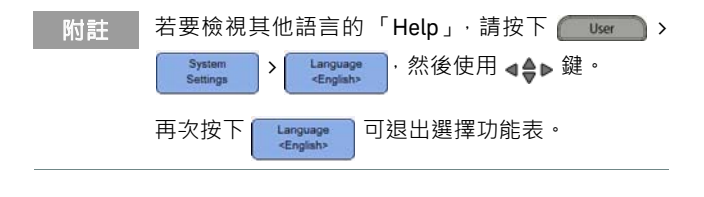

附註 若要存取有關使用「Help」的資訊,請按住 Help 約 3 秒鐘。

本頁預留空白。

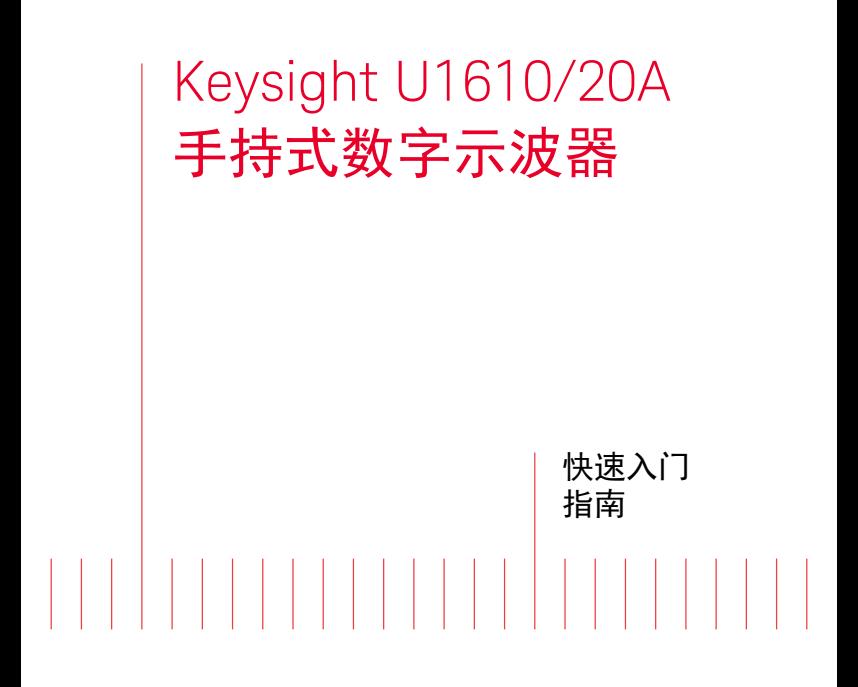

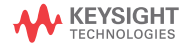

### 联系 Keysight

<www.keysight.com/find/assist> ( 针对维修和服务的全球联系信息 )

安全和 EMC 信息

此手持式示波器经认证符合下列安 全和 EMC 要求。

- IEC 61010-1/EN 61010-1、 IEC 61010-2-033/EN 61010-2-033
- 加拿大:CAN/CSA-C22.2 编号 61010-1、CAN/CSA-C22.2 编号 61010-2-033
- 美国:ANSI/UL 标准编号 61010-1、 ANSI/UL 标准编号 61010-2-033
- IEC 61326-1/EN 61326-1
- 澳大利亚 / 新西兰:AS/NZS CISPR 11
- 加拿大:ICES/NMB-001

使用兼容的测试探头 / 引线。

安全声明

#### 小心

小心标志表示有危险。它要求在执 行操作步骤时必须加以注意,如果 不正确地执行或不遵守操作步骤, 则可能导致产品损坏或重要数据 丢失。在没有完全理解指定的条件 且不满足这些条件的情况下,请勿 继续执行小心标志所指示的任何 操作。

# 警告

" 警告 " 标志表示有危险。它要求 在执行操作步骤时必须加以注 意,如果不正确地执行操作或不 遵守操作步骤,则可能导致人身 伤亡。在没有完全理解指定的条 件且不满足这些条件的情况下, 请勿继续执行"警告"标志所指示 的 任何操作。

安全标志

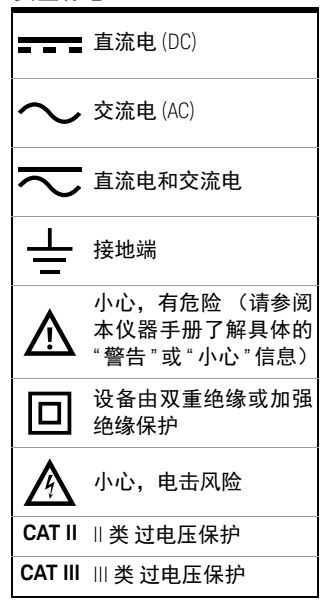

有关进一步的安全详细信息,请参阅 *Keysight U1610/20A* 手持式数字示波器用户指南。

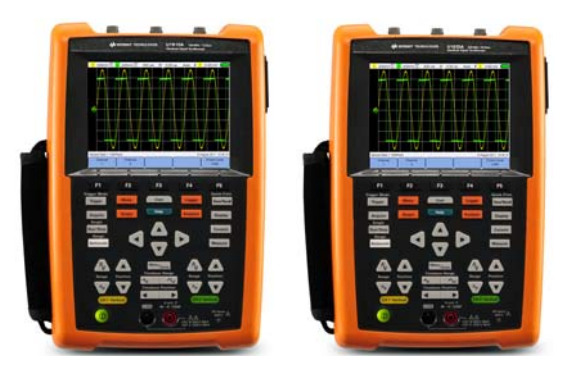

请确认已收到随手持式示波器一起提供的下列 物品:

- ✔ 电源线
- 4 锂离子电池组, 10.8 V (手持式示波器随附)
- **✓** AC/DC 适配器
- **✓** 10:1 CAT III 600 V 示波器探头
- ✔ BNC 到探头适配器
- ✔ DMM (数字万用表)测试引线套件
- ✔ USB 电缆
- ✔ 腕带 (连接到手持式示波器)
- ✔ 挂绳
- ✔ 校准证书

如果缺少任何物件或存在已损坏的物件,请联系 离您最近的 Keysight 销售处。

<del>,注意</del> 所有相关文档和软件可从以下地址下载: <www.keysight.com/find/hhTechLib>。

在首次使用手持式示波器之前或长时间存放手持 式示波器之后,需要对电池至少充电 3 小时,充 电时需要使用手持式示波器附随的 AC/DC 适配 器,并且需要关闭手持式示波器。如果在后续使 用之后电池电量耗尽,可以在手持式示波器打开 的情况下对电池充电。

电池完全充满后,电源键 1 将变为稳定的黄色。

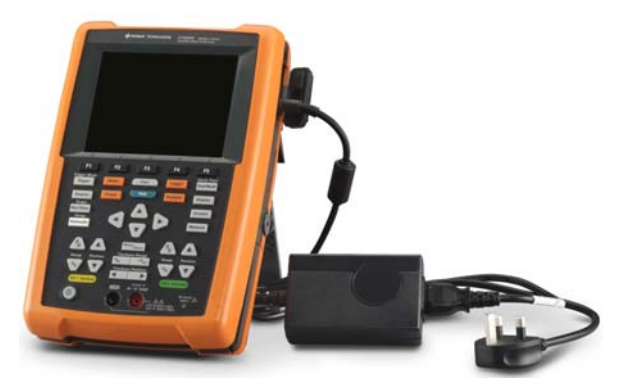

## 打开 Handheld Scope

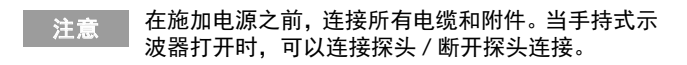

按住 <sup>(D)</sup> 约 3 秒。手持式示波器显示屏显示后, 就可以使用手持式示波器了。

# 产品外观

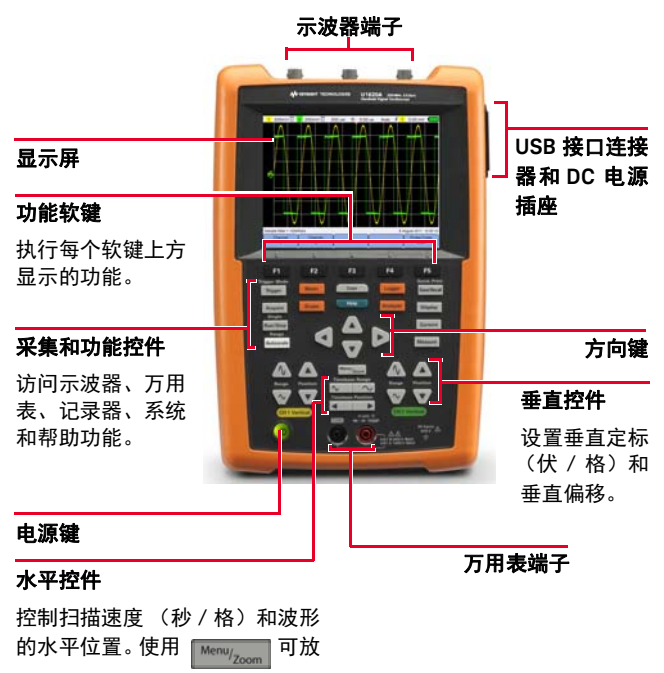

大波形。

### 示波器显示屏

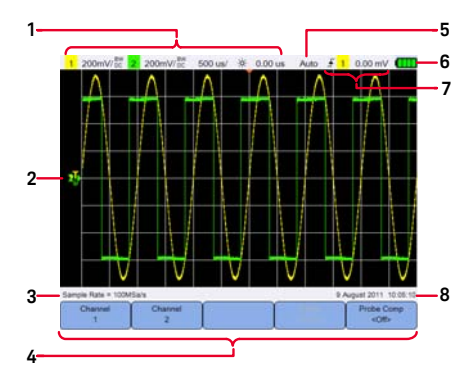

万用表显示屏

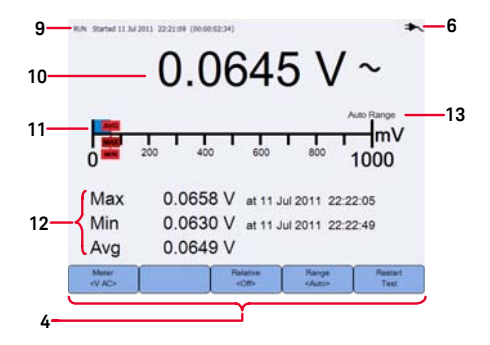

### 记录器显示屏

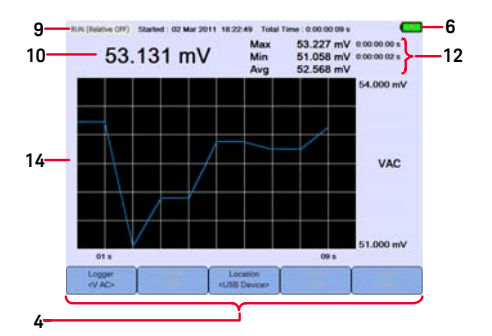

- 显示通道和时基设置信息。
- 显示通道输入波形。
- 显示采样率。
- 显示键 / 软键功能菜单。
- 显示信号采集模式。
- 显示电池状态和电池充电的 AC 连接。
- 显示信号触发状态。
- 显示日期和时间。
- 显示采集、开始日期和时间以及持续时间状态。
- 显示测量。
- 显示虚拟测量比例。
- 显示平均值、最大值和最小值。
- 指示自动或手动量程模式。
- 显示记录图。

# 设置日期和时间

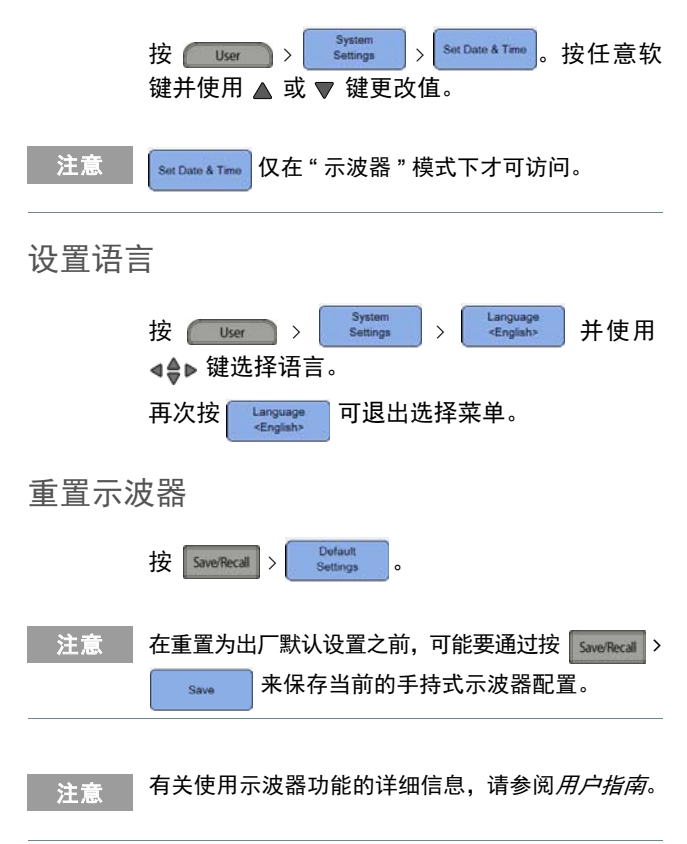

92 March 2006 Keysight U1610/20A 快速入门指南

数据记录器相当于一个录像机,可记录并绘制示 波器和万用表测量的输入信号趋势。

要访问记录器模式,请按 bogger 。

方法意义 有关使用万用表功能的详细信息,请参阅*用户指南*。

将探头连接到示波器端子

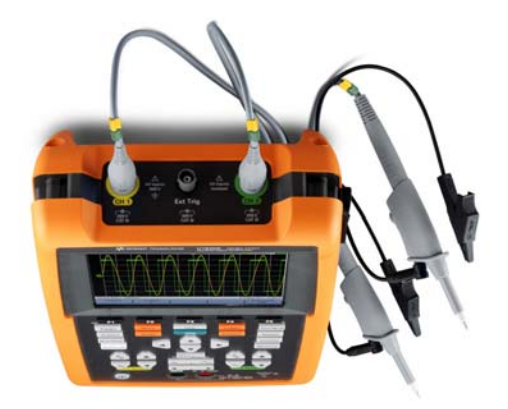

# 将测试引线连接到万用表端子

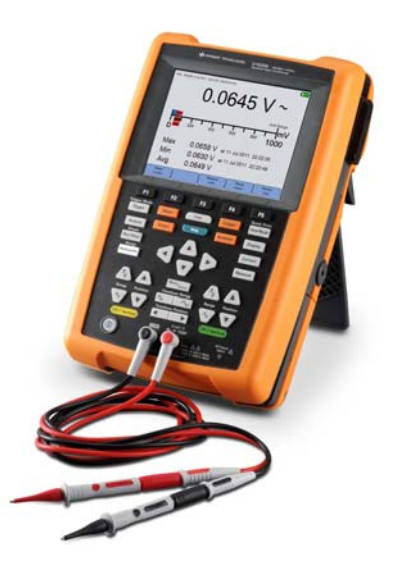

万用表测量

要访问万用表模式,请按 | Meter 。

测量功能

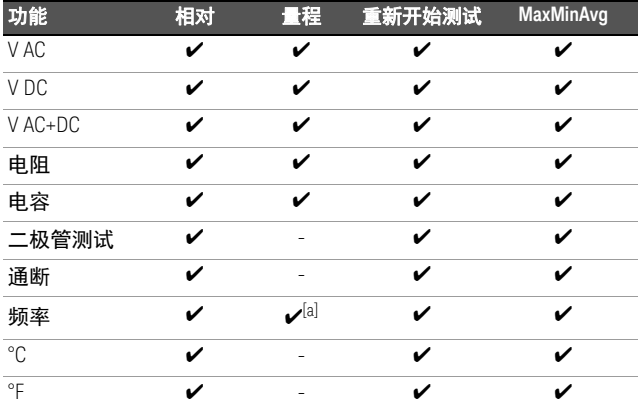

[a] 频率测量在自动量程模式中工作,所选的量程适用于 V AC。

<mark>注意 ■</mark> 有关使用万用表功能的详细信息, 请参阅*用户指南*。

在第一次将无源示波器探头连接到任何输入通道 时,可执行示波器探头补偿。要将探头特征与手 持式示波器匹配,此过程非常重要。一个补偿有 欠缺的探头可能导致显著的测量误差。

要将探头触点与外部触发器端子连接,需要使用 BNC 适配器。

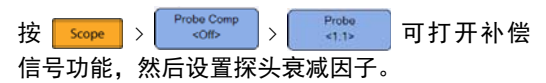

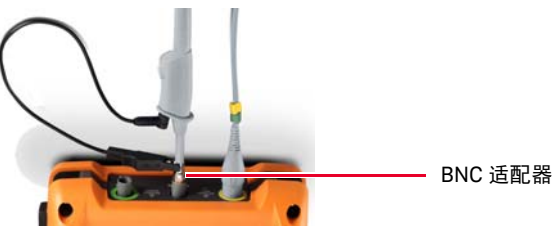

使用非金属工具调整探头上的微调电容器,以获 得尽可能平的脉冲。

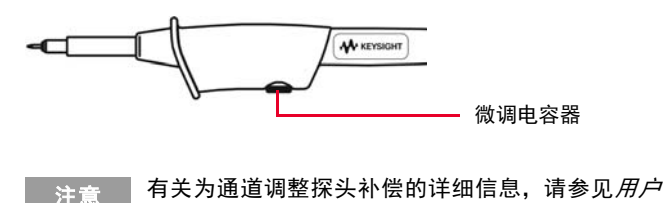

指南。

按 Help 前面的任何功能键 / 软键可显示相应 的帮助信息。使用 ◀≜▶ 键可在帮助中导航。

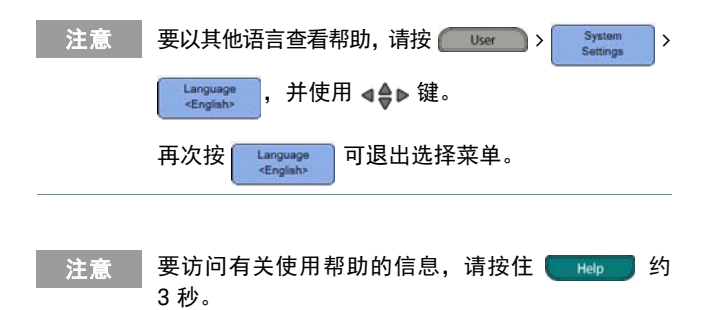

本页特意留为空白。

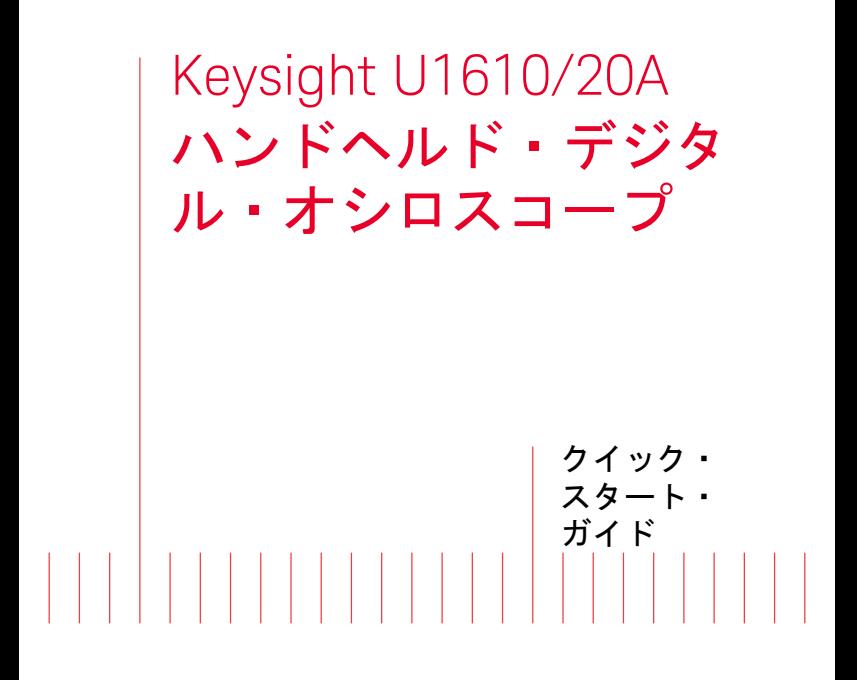

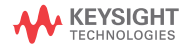

#### Keysight への連絡

<www.keysight.co.jp/find/assist>

( 修理/サービスのためのワール ドワイドのお問い合わせ先 )

安全および EMC 情報

このハンドヘルド・オシロスコー プは、以下の安全規格および EMC 規格に基づいて認証されています。

- IEC 61010-1/EN 61010-1、 IEC 61010-2-033/EN 61010-2-033
- カナダ: CAN/CSA-C22.2 No. 61010-1、CAN/CSA-C22.2 No. 61010-2-033
- $\angle \mathbf{F}$  = ANSI/UL Std.No. 61010-1、ANSI/UL Std.No. 61010-2-033
- IEC 61326-1/EN 61326-1
- オーストラリア/ニュージーラ ンド:AS/NZS CISPR 11
- カナダ: ICES/NMB-001

互換性のあるテスト・プローブ/ リードと組み合わせて使用してく ださい。

安全に関する注意事項

#### 注意

注意の表示は、危険を表します。 ここに示す操作手順や規則などを 正しく実行または遵守しないと、 製品の損傷または重要なデータの 損失を招くおそれがあります。指 定された条件を完全に理解し、そ れが満たされていることを確認す るまで、注意の指示より先に進ま ないでください。

# 警告

警告の表示は、危険を表しま す。ここに示す操作手順や規則 などを正しく実行または遵守し ないと、怪我または死亡のおそ れがあります。指定された条件 を完全に理解し、それが満たさ れていることを確認するまで、 警告の指示より先に進まないで ください。

安全記号

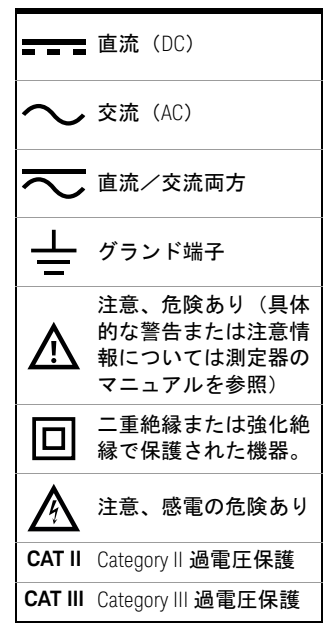

詳細な安全情報については、 『*Keysight U1610/20A* ハンドヘルド・デジタル・オシロスコープ *User's Guide*』を参照してください。

100 Keysight U1610/20A クイック・スタート・ガイド

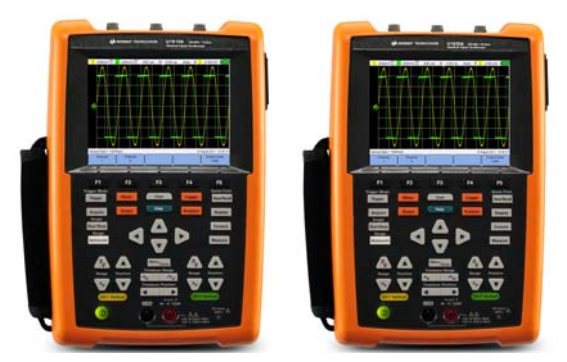

ハンドヘルド・オシロスコープの梱包に以下の 付属品が揃っていることを確認します。

- ✔ 電源ケーブル
- 4 リチウムイオン・バッテリー・パック、 10.8 V (ハンドヘルド・オシロスコープに装 着済み)
- 4 AC/DC アダプタ
- 4 10:1 CAT III 600 V オシロスコーププローブ
- ✔ BNC ープローブアダプター
- 4 DMM(デジタルマルチメータ)テスト・ リード・キット
- 4 USB ケーブル
- 4 ハンドストラップ(ハンドヘルド・オシロ スコープに取り付け済み)
- 4 ネックストラップ
- ✔ 校正証明書

欠けている付属品または損傷している付属品が ある場合は、最寄りの Keysight 営業所にお問い 合わせください。

#### ■ 関連するすべてのドキュメントとソフトウェアは、 <www.keysight.co.jp/find/hhTechLib> からダウン ロードできます。

## バッテリの充電

ハンドヘルド・オシロスコープを初めて使用す る前に、または長期間保管した後で使用する場 合は、ハンドヘルド・オシロスコープをオフに した態で付属の AC/DC アダプタを使用して、フ ル充電してください(少なくとも 3 時間かかり ます)。その後の使用でバッテリが完全に放電し た場合はハンドヘルド・オシロスコープをオン にした状態でバッテリを充電してください。 バッテリが完全に充電されると、電源キー

が黄色に常時点灯します。

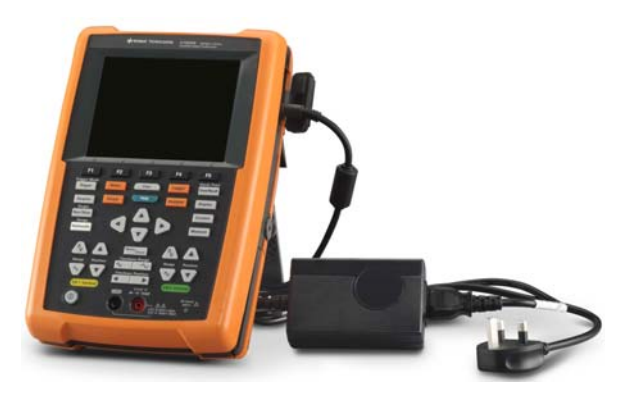

## ハンドヘルド・オシロスコープの電源投入

#### 注記 電源を投入する前に、すべてのケーブルとアクセ サリを接続してください。プローブの接続と取り 外しは、ハンドヘルド・オシロスコープの電源を オンにしたままで行うことができます。

を約 3 秒間押し続けます。ハンドヘルド・ オシロスコープのディスプレイが表示された ら、ハンドヘルド・オシロスコープは使用可能 な状態です。

## 製品の外観

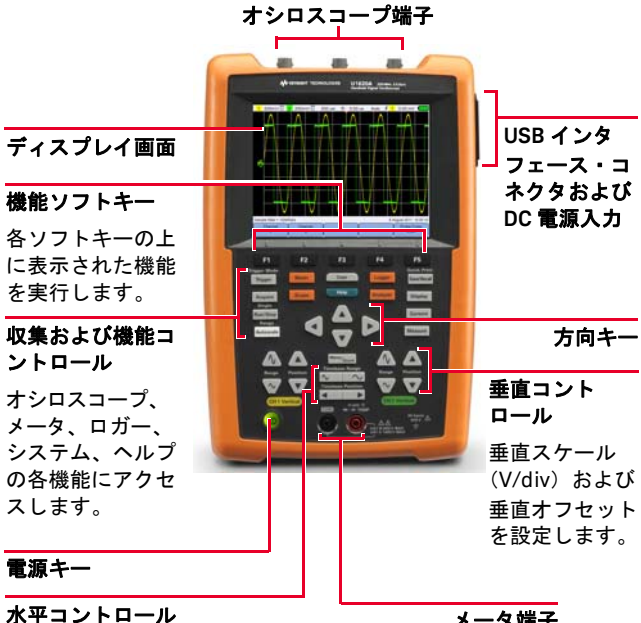

掃引速度(s/div)および波 形の水平位置を制御します。 **Menu<sub>/zoom</sub> を使用して、波形に** ズームインできます。

メータ端子

オシロスコープ表示

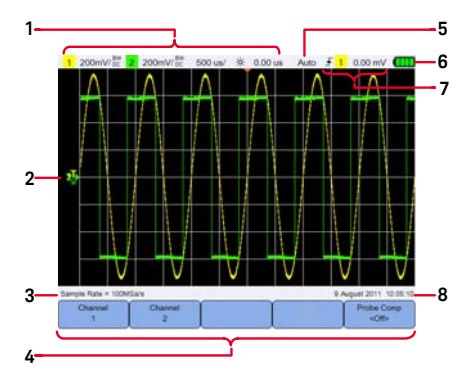

マルチメータ表示

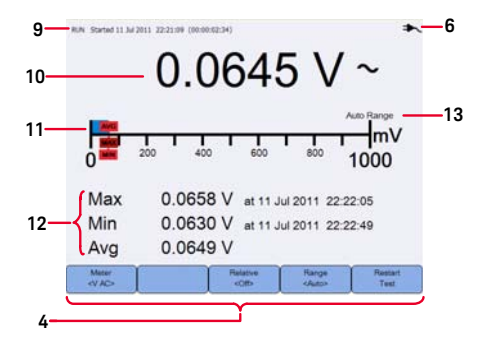

ロガー表示

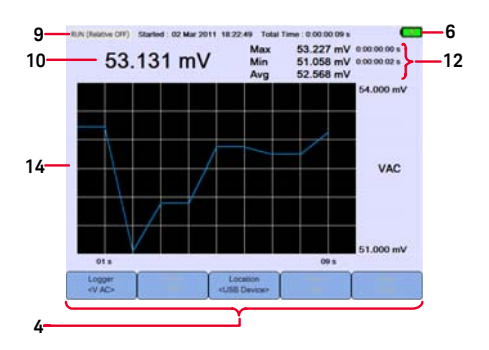

- チャネルとタイムベースのセットアップ情 報を表示します。
- チャネル入力波形を表示します。
- サンプリング・レートを表示します。
- キー/ソフトキー機能メニューを表示し ます。
- 信号収集モードを表示します。
- バッテリの状態と、バッテリ充電のための AC 接続の状態を表示します。
- 信号のトリガ状態を表示します。
- 日付と時刻を表示します。
- 収集の開始日付/時刻、持続時間を表示し ます。
- 測定値を表示します。
- 仮想測定スケールを表示します。
- 平均値、最大値、最小値を表示します。
- オートレンジまたは手動レンジ・モードを 表示します。
- ロギング・グラフを表示します。

日本語

## 日付と時刻の設定

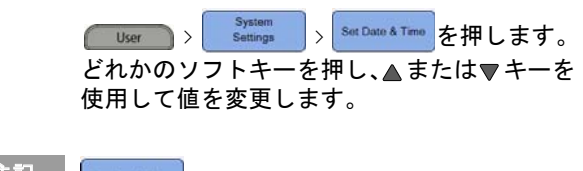

注記 SatDate & Time はオシロスコープ・モードでのみ使用 できます。

言語の設定

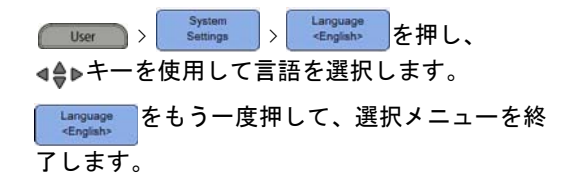

オシロスコープのリセット

Save/Recall > Befault を押します。

注記 エ場設定にリセットする前に、 Save/Recall > を押すことにより、現在のハンドヘル Save ド・オシロスコープ設定を後で使用するために保 存できます。

#### ★記 オシロスコープ機能の使用法の詳細については、 『ユーザーズ・ガイド』を参照してください。

データ・ロギング

データ・ロガーはレコーダとして動作し、オシ ロスコープとメータの両方の測定を記録して、 入力信号のトレンドをプロットします。 ロガー・モードを使用するには、 Logger を押し

ます。

<sub>注記</sub> ロガー機能の使用法の詳細については、『ユーザー ズ・ガイド』を参照してください。

オシロスコープ端子へのプローブの接続

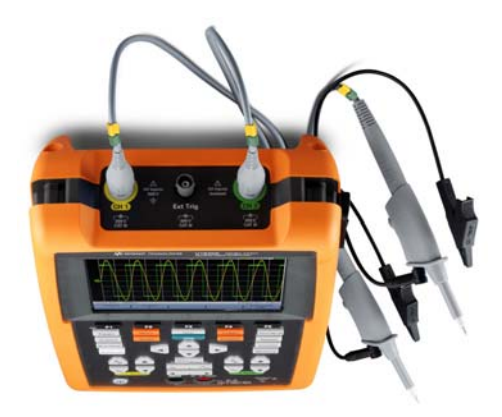
メータ端子へのテスト・リードの接続

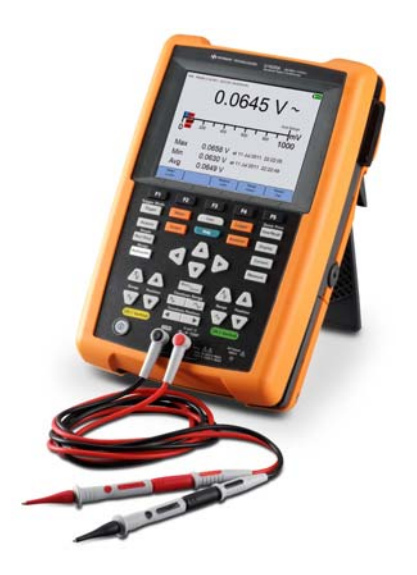

#### メータ測定

## マルチメータ・モードを使用するには、

**Meter を押します。** 

測定機能

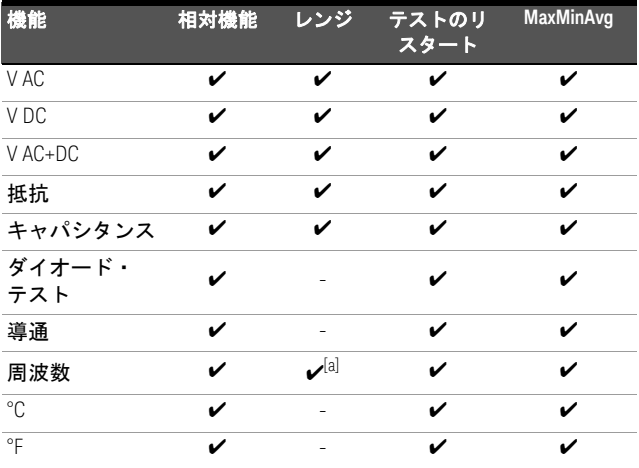

[a] 周波数測定はオートレンジ・モードで動作し、選択したレンジは V AC に適用されます。

#### 注記 メータ機能の使用法の詳細については、『ユーザー ズ・ガイド』を参照してください。

オシロスコープ・プローブの補正

パッシブ・オシロスコープ・プローブをどれか の入力チャネルに初めて接続する場合は、オシ ロスコープ・プローブ補正を実行する必要があ りま。これは、プローブの特性をハンドヘル ド・オシロスコープと整合させるために重要で す。正しく補正されていないプローブにより、 有意な測誤差が導入される可能性があります。 プローブのコンタクト部を外部トリガ端子に接 続するのに BNC アダプタが必要です。

Probe Comp > Probe > を押して、補償 Scope 信号をオンにしてプローブの減衰係数を設定し ます。

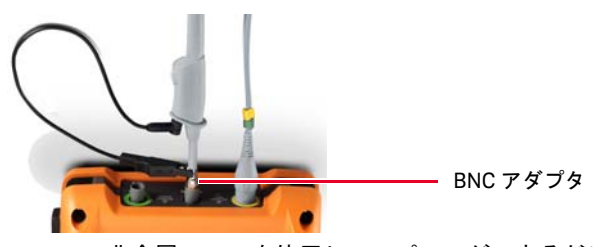

日本語

非金属ツールを使用して、パルスができるだけ 平らになるようにプローブ上のトリマ・コンデ ンサを調整します。

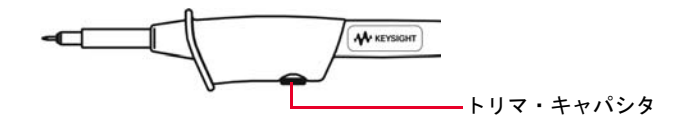

#### ★記 → チャネルのプローブ補償の調整に関する詳細は、 ユーザーズ・ガイドを参照してください。

クイック・ヘルプの使用

任意のファンクション・キー/ソフトキーを押 した後で Help を押すと、関連するヘルプ情 報が表示されます。ヘルプ画面を操作するには キーを使用します。

ὀグ 他の言語でヘルプを表示するには、 > > を押し、 キーを使用し ます。 をもう一度押して、選択メニューを終了 します。

注記 ヘルプの使用法を見るには、 Help を約3秒間 押し続けます。

# Keysight U1610/20A 휴대형디지털 오실로스 코프

빠른 시작 설명서

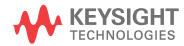

#### 키사이트로 문의

#### <www.keysight.com/find/assist>

( 수리 및 서비스를 위한 월드와이 드 연락처 정보 )

#### 안전 및 EMC 정보

휴대용 스코프는 다음의 안전 및 EMC 요구사항에서 인증을 받았습 니다 .

- IEC 61010-1/EN 61010-1, IEC 61010-2-033/EN 61010-2-033
- 캐나다 : CAN/CSA-C22.2 No. 61010-1, CAN/CSA-C22.2 No. 61010-2-033
- 미국 : ANSI/UL Std. No. 61010-1, ANSI/UL Std. No. 61010-2-033
- IEC 61326-1/EN 61326-1
- 호주 / 뉴질랜드 : AS/NZS CISPR 11
- 캐나다 : ICES/NMB-001

호환 가능한 테스트 프로브 / 리드 를 사용합니다 .

안전 고지

#### 㨰G㢌

주의 고지는 위험 사항을 알려줍니 다 . 올바로 수행하거나 준수하지 않으면 제품이 손상되거나 중요한 데이터가 손실될 수 있는 작동 절차 와 실행 방식 등에 주의를 요합니다 . 발생한 상황을 완전히 이해하여 해 결하기 전에는 주의 고지 이후 내용 으로 넘어가지 마십시오 .

#### 경고

경고 고지는 위험 사항을 알려줍 니다 . 올바로 수행하거나 준수하 지 않으면 상해나 사망을 초래할 수 있는 작동 절차와 실행 방식 등에 주의를 요합니다 . 발생한 상황을 완전히 이해하여 해결하 기 전에는 경고 고지 이후 내용으 로 넘어가지 마십시오 .

안전 기호

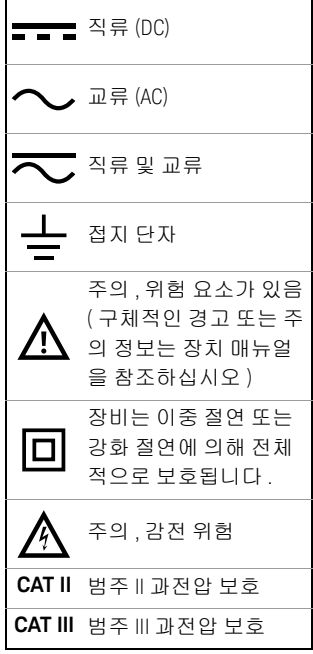

안전 정보에 대한 자세한 내용은 *Keysight U1610/20A* 휴대형디지털 오실로스코프 사용 설명서를 참조 하십시오 .

114 Keysight U1610/20A 빠른 시작 설명서

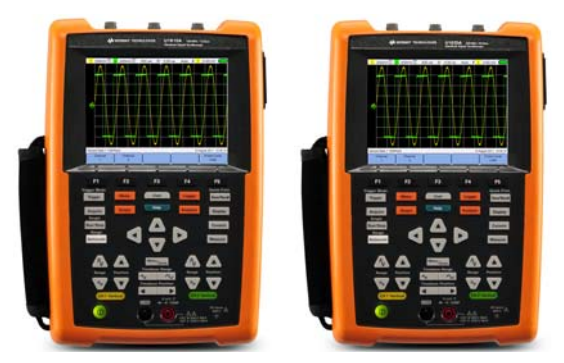

휴대용 스코프의 배송품에 다음 물품을 받았는지 확인하십시오 .

- $\checkmark$  전원 케이블
- 4 리튬이온 배터리 팩 , 10.8V( 휴대용 스코프에 포함됨 )
- **✓ AC/DC 어댑터**
- **✓** 10:1 CAT III 600V 스코프 프로브
- 4 프로브 연결 BNC 어댑터
- 4 디지털 멀티미터 (DMM) 테스트 리드 키트
- $\vee$  USB 케이블
- ✔ 핸드 스트랩 ( 휴대용 스코프에 부착됨 )
- 4 넥 스트랩
- $\vee$  교정 인증서

빠졌거나 손상된 품목이 있으면 가까운 Keysight 영업 사무소로 연락하십시오 .

#### <mark>참 고 ▌</mark> 모든 관련된 문서 및 [소프트웨어는](www.keysight.com/find/hhTechLib) [w](www.keysight.com/find/hhTechLib)ww.keysight.com/find/hhTechLib 에서 다운로드 할 수 있습니다 .

최초 휴대용 스코프 사용 전 또는 장기간 보관 기 간 이후 , 제공된 AC/DC 어댑터를 사용하여 휴대 용 스코프를 끈 상태로 최소 3 시간 배터리를 완 충합니다 . 연속 사용 후에 배터리가 완전히 방전 된 경우에는 휴대용 스코프를 켠 상태로 배터리 를 충전합니다 .

배터리가 완전히 충전되면 전원 키 <sup>1</sup> D 가 노란색 으로 바뀌고 지속됩니다 .

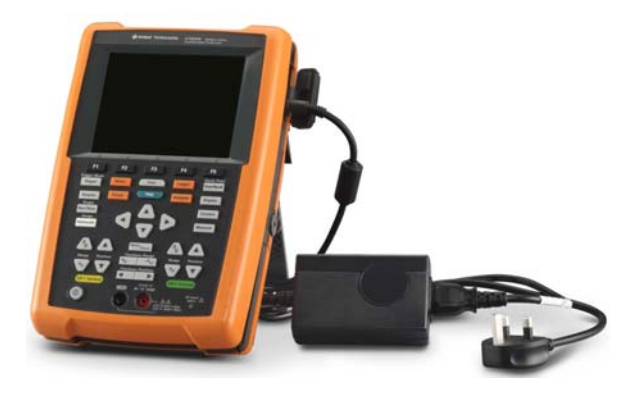

### 휴대용 스코프 켜기

참 고 생전원을 인가하기 전에 모든 케이블과 액세서리를 연 결합니다 . 프로브는 휴대용 스코프이 켜져있는 동 안에도 연결 / 분리할 수 있습니다 .

> 을 약 3 초간 누른 채로 고정합니다 . 휴대용 스코프 디스플레이가 나타나면 휴대용 스코프 사 용 준비가 끝난 것입니다 .

### 제품 모습

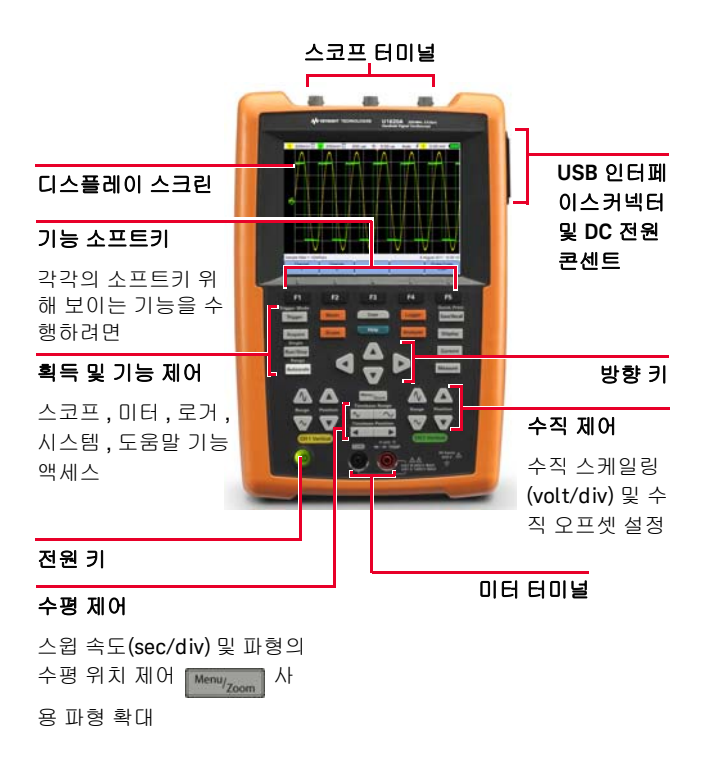

오실로스코프 디스플레이

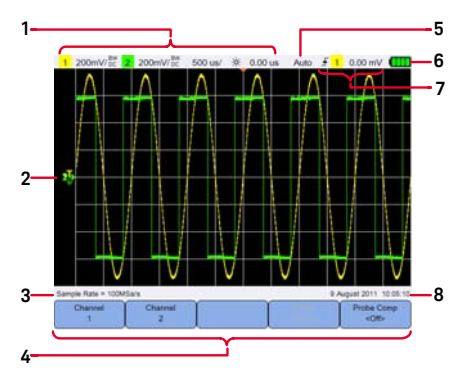

멀티미터 디스플레이

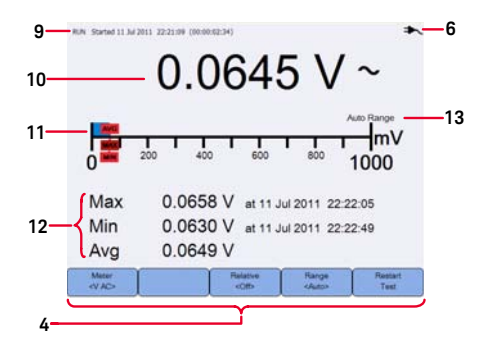

#### 로거 디스플레이

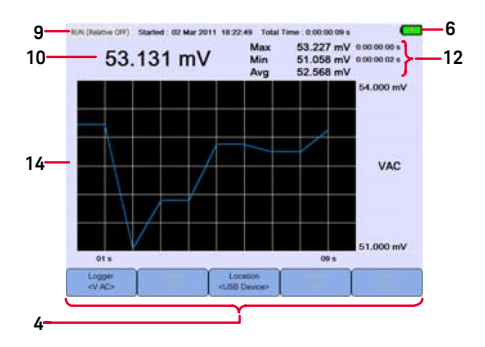

- 체널 및 시간기준 설정 정보를 보여줍니다 .
- 체널 입력 파형을 보여줍니다 .
- 샘플 속도를 보여줍니다 .
- 키 / 소프트키 기능 메뉴를 보여줍니다 .
- 신호 획득 모드를 보여줍니다 .
- 배터리 상태 및 배터리 충전용 AC 연결성을 보여줍니다 .
- 신호 트리거링 상태를 보여줍니다 .
- 날짜와 시간을 보여줍니다 .
- 획득 , 날짜와 시간 , 지속 상태를 보여줍니다 .
- 측정을 보여줍니다 .
- 가상 측정 스케일을 보여줍니다 .
- 평균 , 최대 , 최소값을 보여줍니다 .
- 자동 또는 수동 범위 모드를 표시합니다 .
- 로거링 그래프를 보여줍니다 .

### 날짜와 시간 설정

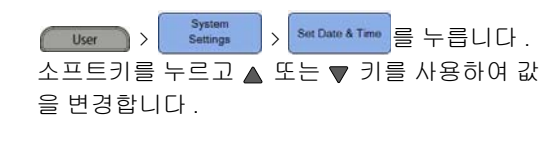

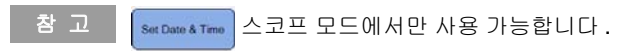

언어 설정

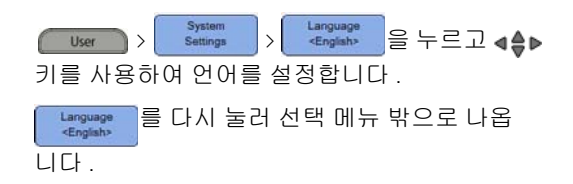

### 오실로스코프 초기화

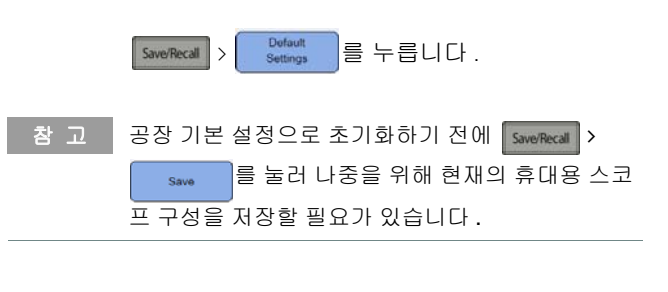

————————————————————<br>작\_ㄱ ̄ 오실로스코프 기능 사용을 위한 자세한 내용은 사용자 설명서를 참조합니다 .

데이터 기록

데이터 로거는 스코프 및 미터 측정 모두를 위한 입력 신호 추세를 기록하고 플롯하는 기록기 역 할을 합니다 .

로거 모드를 엑세스하려면 Logger 를 누릅니다 .

참 고 도리 기능 사용을 위한 자세한 내용은 *사용자 설명서* 를 참조합니다 .

### 프로브를 오실로스코프 터미널에 연결

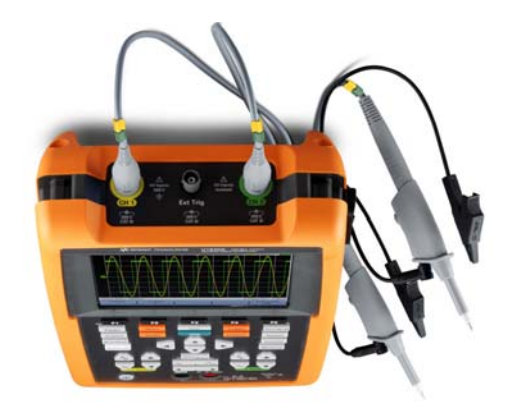

### 미터 터미널에 테스트 리드 연결

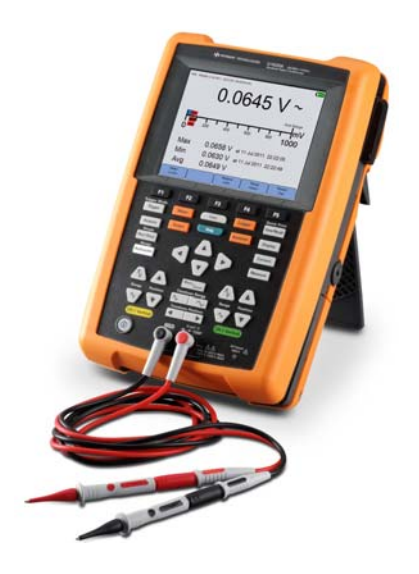

### 미터 측정

멀티미터 모드를 엑세스하려면 <mark>Meter 등</mark> 누릅 니다 .

측정 기능

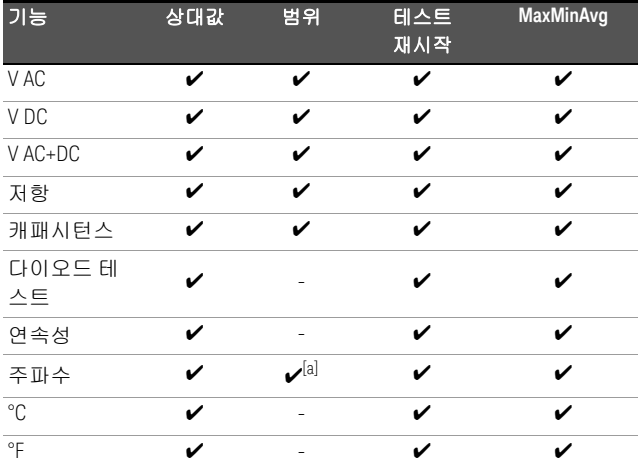

[a] 주파수 측정은 자동범위 모드에서 작동하며 선택한 범위는 V AC 대상 으로 합니다 .

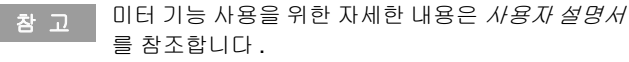

#### 스코프 프로브 보정

입력 채널에 처음으로 수동 스코프 프로브를 연 결할 때마다 스코프 프로브 보정을 수행합니다 . 이 보정은 프로브 특성을 휴대용 스코프에 매칭 하는 데 중요합니다 . 프로브를 잘못 보정하면 심 각한 측정 오류가 발생할 수 있습니다 .

프로브 접점을 외부 트리거 단자에 연결하는 데 BNC 어댑터가 필요합니다 .

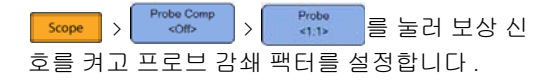

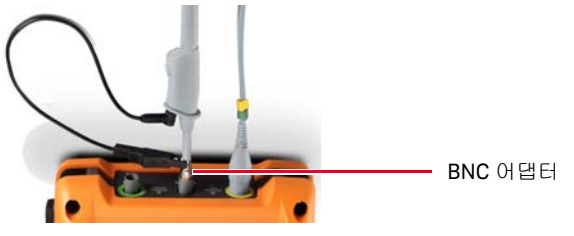

비금속 도구를 사용하여 가능한 가장 평평한 펄 스를 얻도록 프로브 상의 트리머 캐패시터를 조 정합니다 .

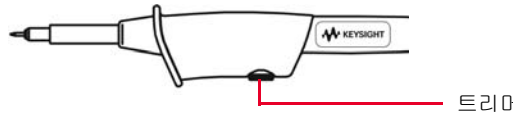

트리머 캐패시터

<mark>창 고 |</mark> 채널에 대한 프로브 보정에 대한 자세한 내용은 *사용* 설명서를 참조하십시오 .

한국어

### 빠른 도움말 액세스

각각의 도움말 정보를 보려면 기능 키 / 소프트키 하나를 누르고 연달아 【 Help 】 을 누릅니다 . ◀≜▶키를 사용하여 도움말에서 탐색을 합니다 .

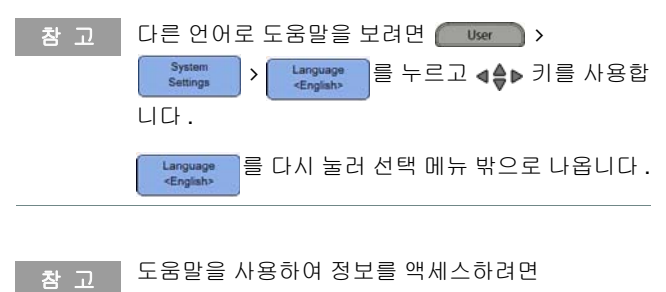

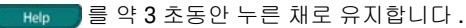

## Keysight U1610/20A Osciloscópio digital portátil

Guia de início rápido

KEYSIGI

#### Entre em contato com a Keysight

<www.keysight.com/find/assist>

(informações de contato de reparo e serviço)

#### Informações de segurança e EMC

Este osciloscópio portátil possui certificação para os requisitos de segurança e EMC abaixo.

- IEC 61010-1/EN 61010-1, IEC 61010-2-033/EN 61010-2-033
- $-$  Canadá: CAN/CSA-C22.2 No. 61010-1, CAN/CSA-C22.2 No. 61010-2-033
- EUA: ANSI/UL Std. No. 61010-1, ANSI/UL Std. No. 61010-2-033
- IEC 61326-1/EN 61326-1
- Austrália/Nova Zelândia: AS/NZS CISPR 11
- Canadá: ICES/NMB-001

Use com fios de teste/pontas de prova compatíveis.

Avisos de segurança

#### **CUIDADO**

O sinal CUIDADO indica risco. Ele chama a atenção para um procedimento, prática ou algo semelhante que, se não for corretamente realizado ou cumprido, pode avariar o produto ou causar perda de dados importantes. Não prossiga após um sinal de CUIDADO até que as condições indicadas sejam completamente compreendidas e atendidas.

#### **AVISO**

O sinal AVISO indica perigo. Ele chama a atenção para um procedimento, prática ou algo semelhante que, se não for corretamente realizado ou cumprido, pode resultar em ferimentos pessoais ou morte. Não prossiga após um sinal de AVISO até que as condições indicadas sejam completamente compreendidas e atendidas.

#### Símbolos de segurança

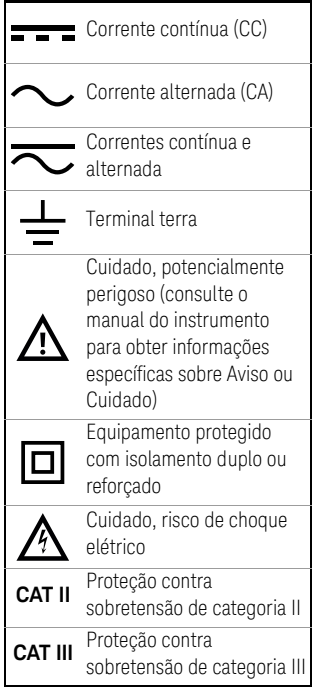

Para mais detalhes sobre segurança, consulte o *Guia do Usuário U1610/20A Osciloscópio digital portátil Keysight*.

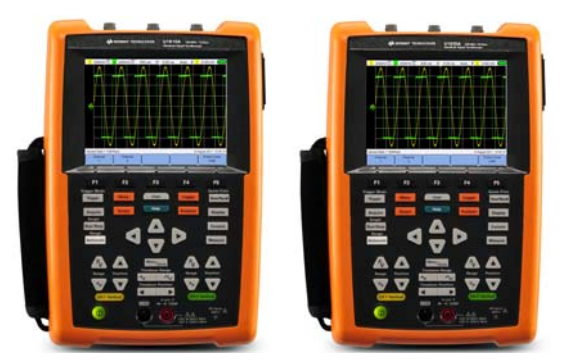

Verifique se você recebeu estes itens junto com o seu osciloscópio portátil:

- 4 Cabo de alimentação
- 4 Bateria de íons de lítio, 10,8 V (incluída no osciloscópio portátil)
- 4 Adaptador de alimentação CA/CC
- ◆ Ponta de prova 10:1 CAT III 600 V
- ◆ Adaptador BNC-para-ponta de prova
- 4 Kit de terminais de teste DMM (multímetro digital)
- $\vee$  Cabo USB
- 4 Alça de mão (presa ao osciloscópio portátil)
- $\vee$  Alça para pescoço
- 4 Certificado de calibração

Se algo estiver faltando ou danificado, entre em contato com o escritório de vendas Keysight mais próximo.

#### **NOTA** Todos os documentos e softwares relacionados estão disponíveis para download em <www.keysight.com/find/hhTechLib>.

### Carregar a bateria

Antes de utilizar o osciloscópio portátil pela primeira vez ou após um período de armazenamento prolongado, carregue completamente a bateria por, no mínimo, 3 horas, com o aparelho desligado e usando o adaptador CA/CC fornecido. Se a bateria for descarregada completamente após o uso subsequente, carregue a bateria com o osciloscópio portátil ligado.

O botão Liga/Desliga (<sup>0</sup> ficará aceso em amarelo de forma constante quando a bateria estiver completamente carregada.

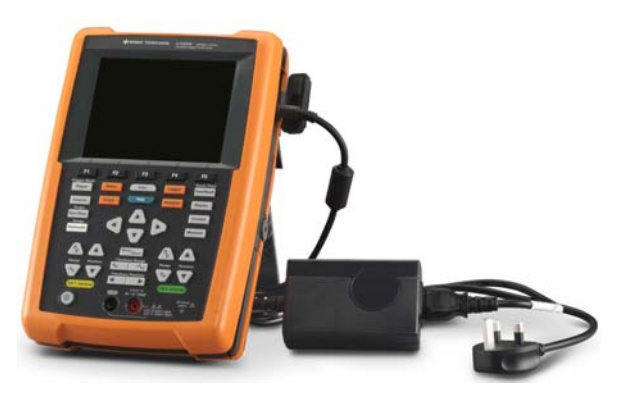

### Ligar o Osciloscópio Portátil

**NOTA** Conecte todos os cabos e acessórios antes de aplicar a alimentação. É possível conectar/ desconectar pontas de prova enquanto o osciloscópio portátil está ligado.

> Mantenha pressionado o botão  $\circledcirc$  por aproximadamente 3 segundo. Quando o mostrador do osciloscópio portátil aparecer, o osciloscópio portátil está pronto para uso.

### Aparência do produto

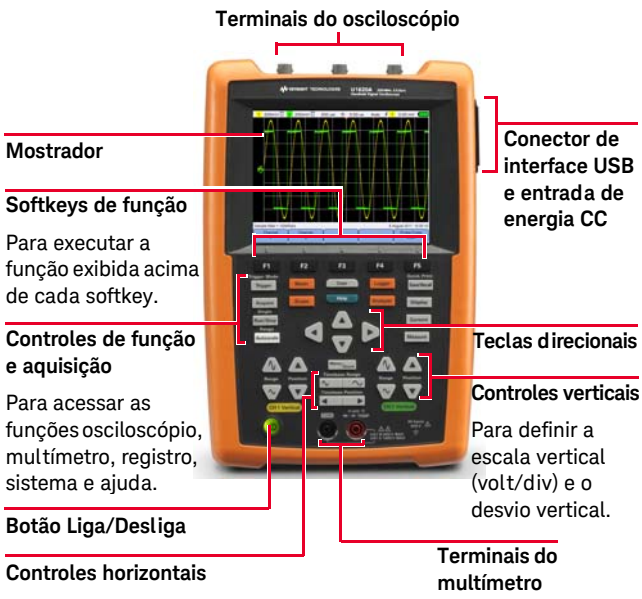

Para controlar a velocidade de varredura (seg/div) e a posição horizontal da forma de onda.

Use **Menu<sub>/zear</sub>** para ampliar a

forma de onda.

#### **Mostrador do osciloscópio**

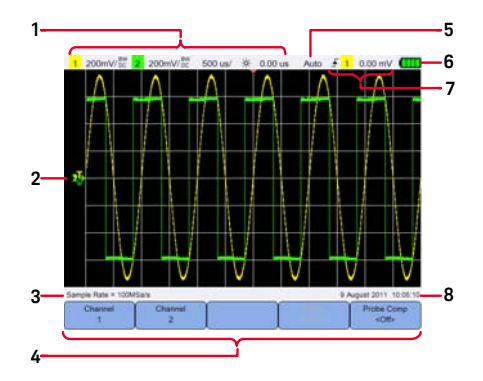

**Mostrador do multímetro**

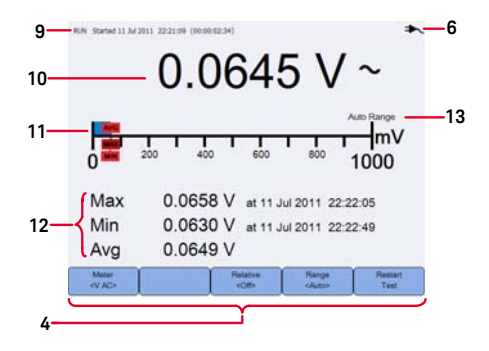

#### **Mostrador do registro**

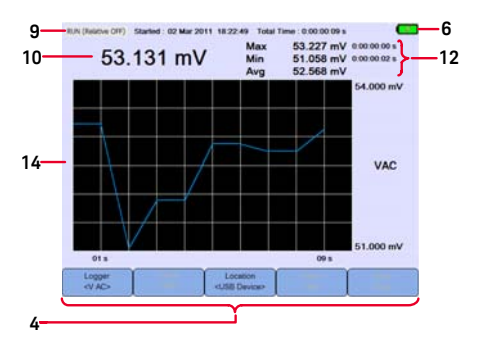

- Exibe informações de configuração do canal e da base do tempo.
- Exibe as formas de onda de entrada do canal.
- Exibe a taxa de amostragem.
- Exibe os menus das funções das teclas/ softkeys.
- Exibe o modo de aquisição do sinal.
- Exibe o estado da bateria e a conectividade CA da bateria sendo carregada.
- Exibe o estado do disparo do sinal.
- Exibe a data e o horário.
- Exibe a aquisição, data e a hora inicial e o estado da duração.
- Exibe a medição.
- Exibe a escala de medição virtual.
- Exibe os valores máximo e mínimo e a média.
- Indica o modo de escala: automático ou manual.
- Exibe o gráfico do registro.

### Definir a data e a hora

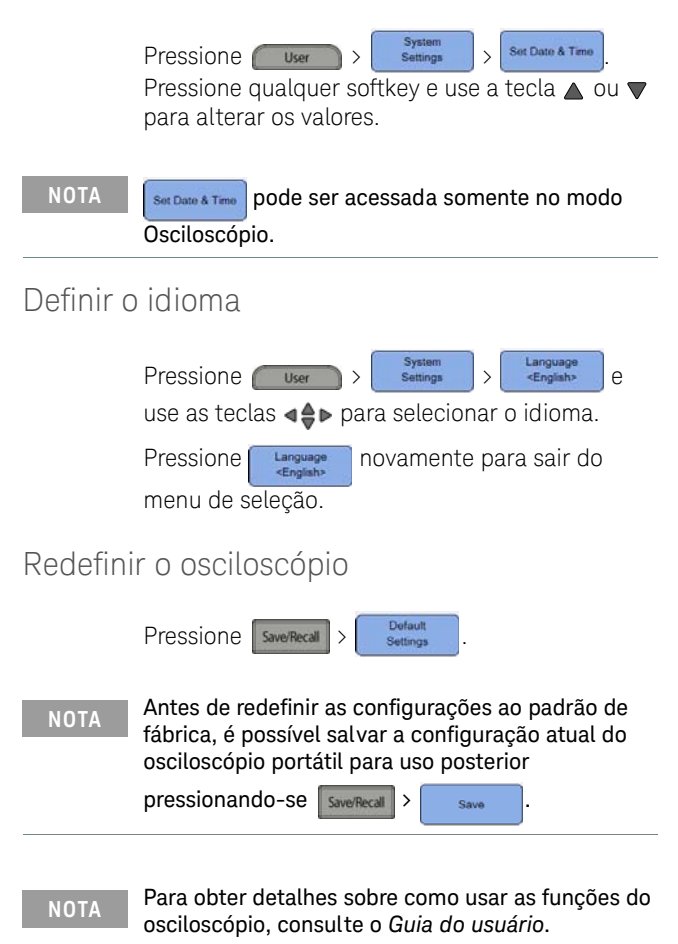

### Registro de dados

O registro de dados armazena e coloca no gráfico tendências de sinal de entrada para as medições tanto do osciloscópio quanto do multímetro.

Para acessar o modo de registro, pressione

Logger

#### **NOTA** Para obter detalhes sobre como usar as funções de registro, consulte o *Guia do usuário*.

Conecte as pontas de prova aos terminais do osciloscópio

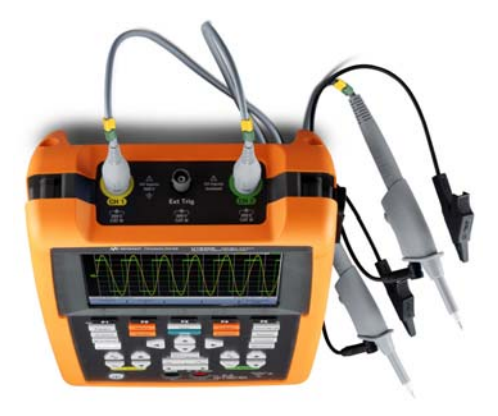

Conectar os cabos de teste aos terminais do medidor

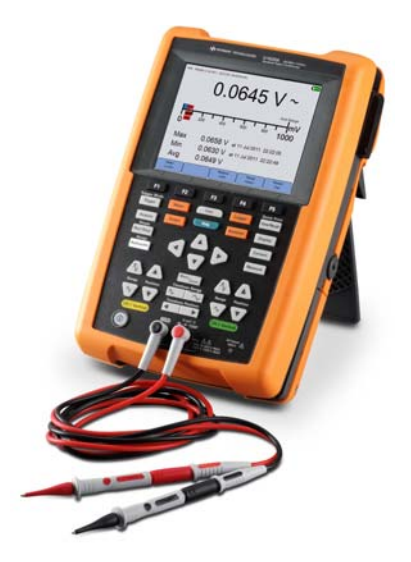

### Medições do multímetro

#### Para acessar o modo multímetro, pressione

Meter |

#### Funções de medição

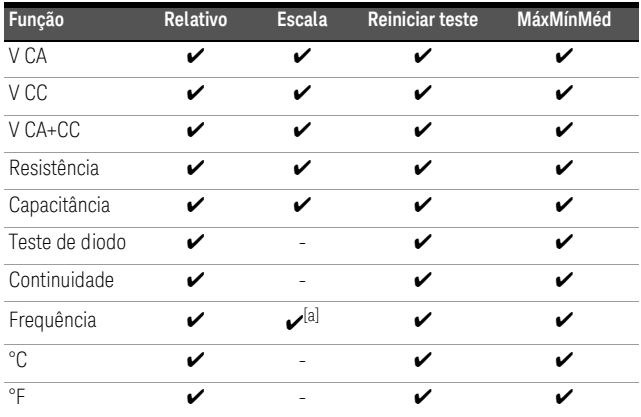

[a] A medição de frequência funciona no modo de escala automática, e a escala selecionada será aplicada para CA V.

**NOTA** Para obter detalhes sobre como usar as funções do multímetro, consulte o *Guia do usuário*.

### Compensar a ponta de prova

Faça a compensação da ponta de prova do osciloscópio sempre que conectar uma ponta de prova passiva a um canal de entrada pela primeira vez. É importante que a característica da ponta de prova seja correspondente ao osciloscópio portátil. Uma ponta de prova com má compensação pode introduzir erros significativos na medição.

Um adaptador BNC faz-se necessário para conectar o contato da ponta de prova ao terminal de disparo externo.

 $P$ ressione  $\frac{1}{2}$   $\left\{ \frac{P_{\text{robe Comp}}}{P_{\text{coth}}} \right\}$   $\left\{ \frac{P_{\text{robe}}}{P_{\text{coth}}} \right\}$  para ativar o sinal de compensação e definir o fator de atenuação da ponta de prova.

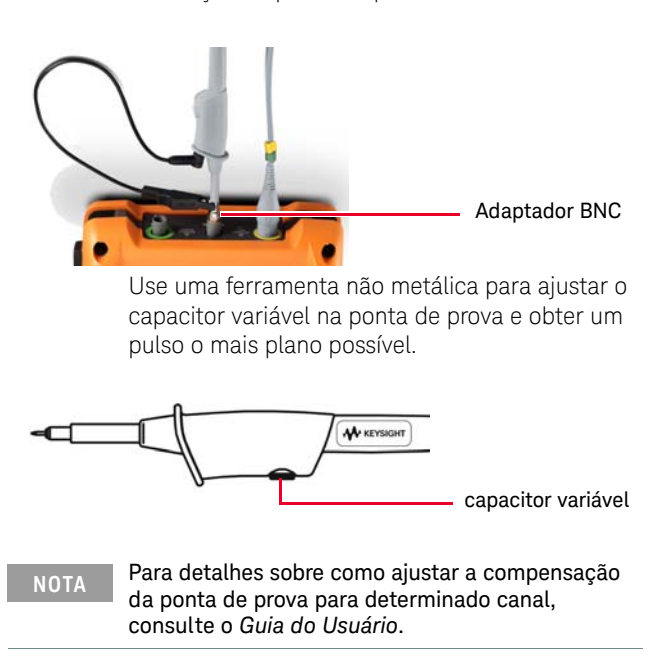

**PORTUGUÊS**

PORTUGUÊS

### Acessar a Ajuda rápida

Pressione qualquer tecla/softkey de função e em seguida pressione **de Help**, para que sejam exibidas as informações de ajuda respectivas. Use as teclas  $\triangleleft \Rightarrow$  para navegar pela Ajuda.

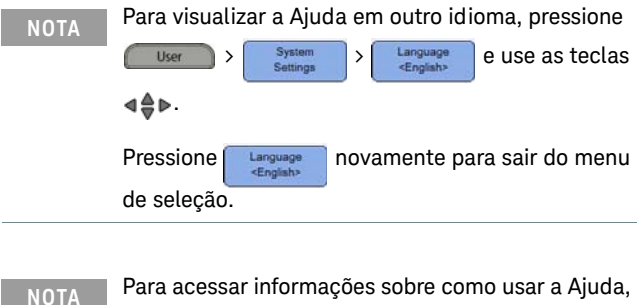

mantenha a tecla **pressionada por cerca** de 3 segundos.

This information is subject to change without notice. Always refer to the Keysight website for the latest revision.

© Keysight Technologies 2011-2021 Edition 5, March 2021

Printed in Malaysia

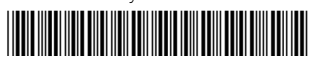

U1610-90050 www.keysight.com

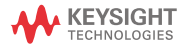